# <span id="page-0-0"></span>**Dell™ Inspiron™ 1546 Servisní příručka**

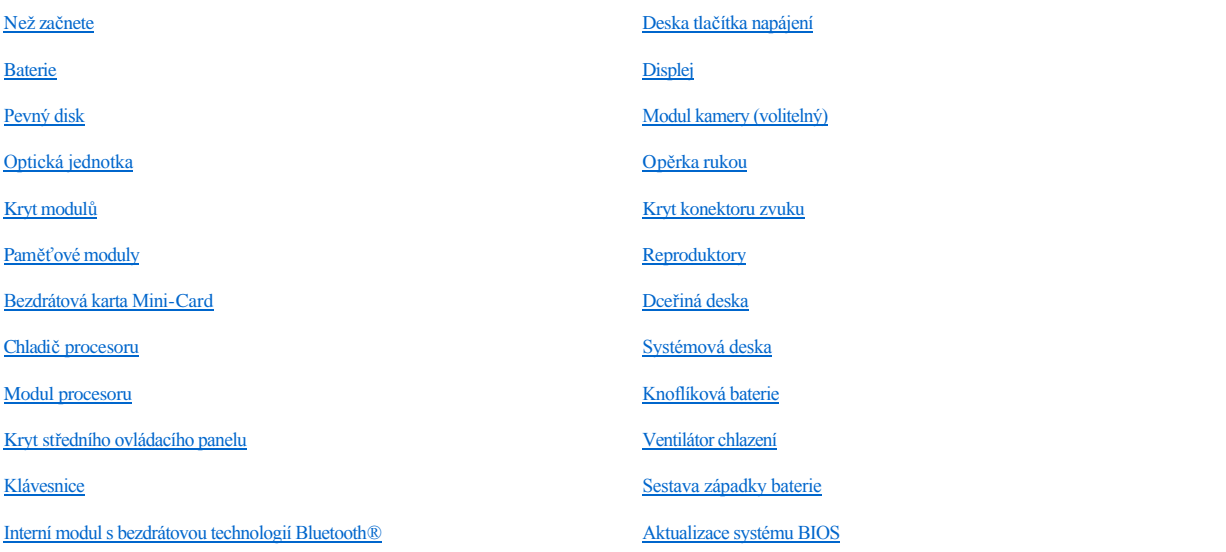

### **Poznámky, varování a výstrahy**

POZNÁMKA: POZNÁMKA označuje důležité informace, které pomáhají lepšímu využití počítače.

VAROVÁNÍ: **VAROVÁNÍ označuje nebezpečí poškození hardwaru nebo ztráty dat a popisuje, jak se lze problému vyhnout.** 

VÝSTRAHA: **VÝSTRAHA upozorňuje na možné poškození majetku a riziko úrazu nebo smrti.** 

**Informace v tomto dokumentu mohou být změněny bez předchozího upozornění. © 2009 Dell Inc. Všechna práva vyhrazena.**

Jakákoli reprodukce těchto materiálů bez písemného souhlasu společnosti Dell Inc. je přísně zakázána.

Ochranné známky použité v tomto textu: *Dell*, logo *DELL* a *Inspiron* jsou ochranné známky společnosti Dell Inc.; *Bluetooth* je registrovaná ochranná známka společnosti Bluetooth SIG, Inc. a společnost Dell ji používá v rámci licence; *Microsoft, Windows*, *Windows Vista* a logo tlačítka Start systému *Windows Vista* jsou ochranné známky nebo registrované ochranné známky společnosti Microsoft Corporation v USA a dalších zemích.

V tomto dokumentu mohou být použity další ochranné známky a obchodní názvy buď s odkazem na právnické osoby a organizace, které uplatňují na dané ochranné známky a obchodní názvy nárok, nebo s odkazem na jejich produkty. Společnost Dell Inc. se zříká všech vlastnických nároků na ochranné známky a obchodní značky jiné než vlastní.

Číslo modelu P02F Číslo typu P02F001

Listopad 2009 Rev. A00

## <span id="page-1-0"></span> **Kryt konektoru zvuku**

Dell™ Inspiron™ 1546 Servisní příručka

- [Vyjmutí krytu konektoru zvuku](#page-1-1)
- [Zasazení krytu konektoru zvuku](#page-2-0)
- VÝSTRAHA: Před manipulací uvnitř počítače si přečtěte bezpečnostní informace dodané s počítačem. Další informace o vhodných bezpečných **postupech naleznete na domovské stránce Regulatory Compliance (Soulad s předpisy) na adrese www.dell.com/regulatory\_compliance.**
- VAROVÁNÍ: **Opravy počítače smí provádět pouze kvalifikovaný servisní technik. Na škody způsobené servisním zásahem, který nebyl schválen společností Dell™, se záruka nevztahuje.**
- VAROVÁNÍ: **Chcete-li předejít elektrostatickému výboji, použijte uzemňovací náramek nebo se opakovaně dotýkejte nenatřeného kovového povrchu (například konektoru počítače).**
- VAROVÁNÍ: **Před manipulací uvnitř počítače vyjměte hlavní baterii (viz část [Vyjmutí baterie](file:///C:/data/systems/ins1546/cz/sm/removeba.htm#wp1185372)). Předejdete tak poškození systémové desky.**

### <span id="page-1-1"></span>**Vyjmutí krytu konektoru zvuku**

- 1. Řiďte se pokyny v části Než zač[nete](file:///C:/data/systems/ins1546/cz/sm/before.htm#wp1438061).
- 2. Vyjměte baterii (viz část [Vyjmutí baterie](file:///C:/data/systems/ins1546/cz/sm/removeba.htm#wp1185372)).
- 3. Demontujte kryt modulů (viz část Demontáž [krytu modul](file:///C:/data/systems/ins1546/cz/sm/base.htm#wp1223484)ů).
- 4. Vyjměte paměťové moduly (viz část [Vyjmutí paměťových modulů](file:///C:/data/systems/ins1546/cz/sm/memory.htm#wp1186694)).
- 5. Vyjměte pevný disk (viz část [Demontáž pevného disku](file:///C:/data/systems/ins1546/cz/sm/hdd.htm#wp1184863)).
- 6. Vyjměte kartu Mini-Card (viz část [Vyjmutí karty Mini](file:///C:/data/systems/ins1546/cz/sm/minicard.htm#wp1181641)-Card).
- 7. Vyjměte kryt středního ovládacího panelu (viz část [Odebrání krytu středního ovládacího panelu](file:///C:/data/systems/ins1546/cz/sm/cntrcont.htm#wp1188834)).
- 8. Demontujte klávesnici (viz část [Demontáž klávesnice](file:///C:/data/systems/ins1546/cz/sm/keyboard.htm#wp1188497)).
- 9. Vyjměte modul Bluetooth (viz část [Interní modul s bezdrátovou technologií Bluetooth®](file:///C:/data/systems/ins1546/cz/sm/btooth.htm#wp1187798)).
- 10. Demontujte opěrku rukou (viz část [Demontáž](file:///C:/data/systems/ins1546/cz/sm/palmrest.htm#wp1051070) opěrky rukou).
- 11. Vyjměte konektor zvuku ze základny počítače.

<span id="page-2-1"></span>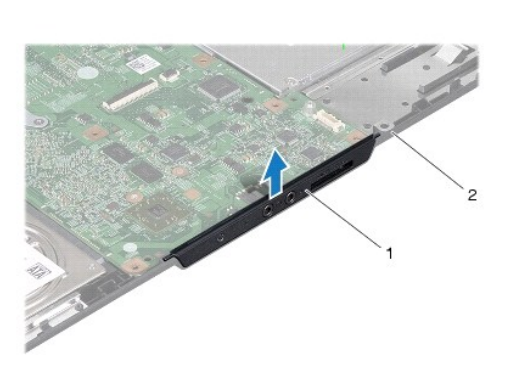

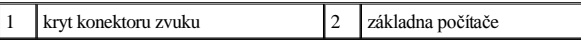

### <span id="page-2-0"></span>**Zasazení krytu konektoru zvuku**

- 1. Řiďte se pokyny v části Než zač[nete](file:///C:/data/systems/ins1546/cz/sm/before.htm#wp1438061).
- 2. Umístěte konektor zvuku na základnu počítače.
- 3. Namontujte opěrku rukou (viz část Montáž opě[rky rukou\)](file:///C:/data/systems/ins1546/cz/sm/palmrest.htm#wp1051265).
- 4. Namontujte zpět modul Bluetooth (viz část [Interní modul s bezdrátovou technologií Bluetooth®](file:///C:/data/systems/ins1546/cz/sm/btooth.htm#wp1187798)).
- 5. Vložte klávesnici (viz část [Montáž klávesnice](file:///C:/data/systems/ins1546/cz/sm/keyboard.htm#wp1199057)).
- 6. Nasaďte kryt středního ovládacího panelu (viz část [Nasazení krytu středního ovládacího panelu](file:///C:/data/systems/ins1546/cz/sm/cntrcont.htm#wp1185318)).
- 7. Nasaďte kartu Mini-Card (viz část Vlo[žení karty Mini](file:///C:/data/systems/ins1546/cz/sm/minicard.htm#wp1181718)-Card).
- 8. Vložte paměťové moduly (viz část [Nasazení paměťových modulů](file:///C:/data/systems/ins1546/cz/sm/memory.htm#wp1181089)).
- 9. Namontujte kryt modulů (viz část Montáž [krytu modul](file:///C:/data/systems/ins1546/cz/sm/base.htm#wp1224432)ů).
- 10. Nasaďte pevný disk (viz část [Montáž pevného disku](file:///C:/data/systems/ins1546/cz/sm/hdd.htm#wp1202171)).
- 11. Vložte baterii (viz část Vlo[žení baterie](file:///C:/data/systems/ins1546/cz/sm/removeba.htm#wp1185330)).
- $\triangle$  VAROVÁNÍ: Před zapnutím počítače našroubujte všechny šrouby zpět a zajistěte, aby žádné nezůstaly volně uvnitř počítače. Pokud tak neučiníte, **může dojít k poškození počítače.**

# <span id="page-3-0"></span> **Kryt modulů**

Dell™ Inspiron™ 1546 Servisní příručka

- Demontáž [krytu modul](#page-3-1)ů
- Montáž [krytu modul](#page-3-2)ů
- VÝSTRAHA: Před manipulací uvnitř počítače si přečtěte bezpečnostní informace dodané s počítačem. Další informace o vhodných bezpečných **postupech naleznete na domovské stránce Regulatory Compliance (Soulad s předpisy) na adrese www.dell.com/regulatory\_compliance.**
- VAROVÁNÍ: **Opravy počítače smí provádět pouze kvalifikovaný servisní technik. Na škody způsobené servisním zásahem, který nebyl schválen společností Dell™, se záruka nevztahuje.**
- VAROVÁNÍ: **Chcete-li předejít elektrostatickému výboji, použijte uzemňovací náramek nebo se opakovaně dotýkejte nenatřeného kovového povrchu (například konektoru počítače).**
- VAROVÁNÍ: **Před manipulací uvnitř počítače vyjměte hlavní baterii (viz část [Vyjmutí baterie](file:///C:/data/systems/ins1546/cz/sm/removeba.htm#wp1185372)). Předejdete tak poškození systémové desky.**

### <span id="page-3-1"></span>**Demontáž krytu modulů**

- 1. Řiďte se pokyny v části Než zač[nete](file:///C:/data/systems/ins1546/cz/sm/before.htm#wp1438061).
- 2. Vyjměte baterii (viz část [Vyjmutí baterie](file:///C:/data/systems/ins1546/cz/sm/removeba.htm#wp1185372)).
- 3. Povolte čtyři šrouby, které upevňují kryt modulu k základně počítače.
- 4. Zvedněte kryt modulu a podle obrázku jej pod úhlem vysuňte z počítače.

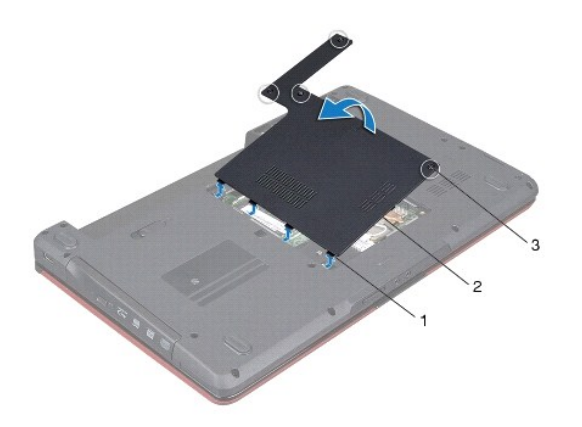

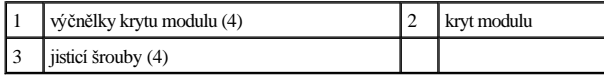

### <span id="page-3-2"></span>**Montáž krytu modulů**

- 1. Řiďte se pokyny v části Než zač[nete](file:///C:/data/systems/ins1546/cz/sm/before.htm#wp1438061).
- 2. Vyrovnejte západky na krytu modulu se sloty v základně počítače a opatrně je zasuňte na místo.
- 3. Utáhněte čtyři šrouby, které upevňují kryt modulu k základně počítače.
- 4. Vložte baterii (viz část Vlo[žení baterie](file:///C:/data/systems/ins1546/cz/sm/removeba.htm#wp1185330)).
- VAROVANI: Před zapnutím počítače našroubujte všechny šrouby zpět a zajistěte, aby žádné nezůstaly volně uvnitř počítače. Pokud tak neučiníte, **může dojít k poškození počítače.**

## <span id="page-5-0"></span> **Než začnete**

Dell™ Inspiron™ 1546 Servisní příručka

- **O** Doporučené nástroje
- **O** [Vypnutí počítač](#page-5-2)e
- P[řed manipulací uvnitř](#page-5-3) počítače

V této příručce jsou uvedeny pokyny pro odebrání a instalaci komponent do počítače. Není-li uvedeno jinak, u každého postupu se předpokládá, že jsou splněny následující podmínky:

- <sup>l</sup> Provedli jste kroky v částech [Vypnutí počítač](#page-5-2)e a P[řed manipulací uvnitř](#page-5-3) počítače.
- <sup>l</sup> Prostudovali jste si bezpečnostní informace dodané s počítačem*.*
- <sup>l</sup> Komponenta může být vyměněna nebo (v případě samostatného nákupu) nainstalována podle postupu demontáže provedeného v obráceném pořadí kroků.

### <span id="page-5-1"></span>**Doporučené nástroje**

Postupy uvedené v tomto dokumentu mohou vyžadovat použití následujících nástrojů:

- <sup>l</sup> malý plochý šroubovák
- <sup>l</sup> šroubovák Phillips
- <sup>l</sup> plastová jehla
- <sup>l</sup> spustitelný aktualizační program pro BIOS, který je k dispozici na stránkách **support.dell.com**

### <span id="page-5-2"></span>**Vypnutí počítače**

△ VAROVÁNÍ: Před vypnutím počítače uložte a zavřete všechny otevřené soubory a ukončete všechny spuštěné aplikace. Zamezíte tak ztrátě dat.

- 1. Uložte a zavřete všechny otevřené soubory a ukončete všechny spuštěné aplikace.
- 2. Vypněte operační systém:

*Windows Vista®*:

Klikněte na tlačítko **Start** , šipku a poté na tlačítko **Vypnout**.

*Windows 7*:

Klikněte na tlačítko **Start** a poté na tlačítko **Vypnout**.

```
Po ukončení operačního systému se počítač vypne.
```
3. Zkontrolujte, zda jsou počítač i všechna připojená zařízení vypnutá. Pokud se počítač a připojená zařízení nevypnou automaticky po ukončení operačního systému, stiskněte a podržte tlačítko napájení, dokud se počítač nevypne.

## <span id="page-5-3"></span>**Před manipulací uvnitř počítače**

Dodržujte následující bezpečnostní zásady, abyste zabránili možnému poškození počítače nebo úrazu.

- VÝSTRAHA: Před manipulací uvnitř počítače si přečtěte bezpečnostní informace dodané s počítačem. Další informace o vhodných bezpečných **postupech naleznete na domovské stránce Regulatory Compliance (Soulad s předpisy) na adrese www.dell.com/regulatory\_compliance.**
- VAROVÁNÍ: **Opravy počítače smí provádět pouze kvalifikovaný servisní technik. Na škody způsobené neoprávněným servisním zásahem se záruka nevztahuje.**
- VAROVÁNÍ: **Chcete-li předejít elektrostatickému výboji, použijte uzemňovací náramek nebo se opakovaně dotýkejte nenatřeného kovového povrchu (například konektoru počítače).**
- VAROVÁNÍ: **Zacházejte s komponentami a kartami opatrně. Nedotýkejte se komponent ani kontaktů na kartě. Držte kartu za její hrany nebo kovový montážní držák. Komponenty (například procesor) držte za hrany, nikoli za kolíky (piny).**
- VAROVÁNÍ: **Při odpojování kabelu tahejte za konektor nebo pásek pro vytahování, nikoli za samotný kabel. Některé kabely jsou vybaveny konektory s pojistkami. Pokud odpojujete tento typ kabelu, před odpojením kabelu pojistky stiskněte. Konektory odpojujte rovnoměrně a kolmo, předejdete tak ohnutí kolíků. Také se před zapojením kabelu ujistěte, že jsou oba konektory správně nasměrovány a zarovnány.**
- VAROVÁNÍ: **Před manipulací uvnitř počítače proveďte následující kroky - zabráníte tak případnému poškození.**
- 1. S počítačem manipulujte na rovném a čistém povrchu, předejdete tak poškrábání počítače.
- 2. Vypněte počítač (viz část [Vypnutí počítač](#page-5-2)e).
- 3. Je-li počítač připojen k dokovací stanici, odpojte ho. Pokyny naleznete v dokumentaci dodané s dokovací stanicí.
- VAROVÁNÍ: **Při odpojování síťového kabelu nejprve odpojte kabel od počítače a potom ze síťového zařízení.**
- 4. Odpojte od počítače veškeré telefonní a síťové kabely.
- 5. Stiskněte a vysuňte všechny nainstalované karty ze slotu ExpressCard nebo čtečky paměťových karet 7-in-1.
- 6. Odpojte počítač a všechna připojená zařízení z elektrických zásuvek.
- VAROVÁNÍ: **Před manipulací uvnitř počítače vyjměte hlavní baterii (viz část [Vyjmutí baterie](file:///C:/data/systems/ins1546/cz/sm/removeba.htm#wp1185372)). Předejdete tak poškození systémové desky.**
- 7. Vyjměte baterii (viz část [Vyjmutí baterie](file:///C:/data/systems/ins1546/cz/sm/removeba.htm#wp1185372)).
- 8. Otočte počítač horní stranou nahoru, otevřete displej, stiskněte tlačítko napájení a uzemněte tak systémovou desku.

# <span id="page-7-0"></span> **Aktualizace systému BIOS**

Dell™ Inspiron™ 1546 Servisní příručka

- 1. Zapněte počítač.
- 2. Přejděte na stránku **support.dell.com**.
- 3. Klikněte na odkaz **Drivers & Downloads** (Ovladače a soubory ke stažení)® **Select Model** (Vybrat model).
- 4. Vyhledejte soubor aktualizace systému BIOS pro váš počítač:

POZNÁMKA: Servisní štítek vašeho počítače najdete na spodní straně počítače.

Pokud máte servisní štítek k dispozici:

- a. Klikněte na položku **Enter a Service Tag** (Zadat servisní štítek).
- b. Zadejte servisní štítek do pole **Enter a service tag:** (Zadejte servisní štítek:), klikněte na tlačítko **Go** (Přejít) a přejděte ke kroku 5.

Pokud nemáte servisní štítek k dispozici:

- a. V seznamu **Select Your Product Family** (Výběr rodiny produktů) zvolte typ produktu.
- b. V seznamu **Select Your Product Line** (Výběr skupiny produktů) zvolte produktovou řadu.
- c. V seznamu **Select Your Product Model** (Výběr modelu produktů) zvolte číslo modelu produktu.
- POZNÁMKA: Pokud jste vybrali jiný model a chcete začít výběr znovu, klikněte na tlačítko **Start Over** (Začít znovu) v pravém horním rohu nabídky.
	- d. Klikněte na odkaz **Confirm** (Potvrdit).
- 5. Na obrazovce se objeví seznam výsledků. Klikněte na tlačítko **BIOS**.
- 6. Kliknutím na tlačítko **Download Now** (Stáhnout nyní) soubor stáhněte. Zobrazí se okno **File Download** (Stahování souboru).
- 7. Klikněte na tlačítko **Save** (Uložit) a uložte soubor na pracovní plochu. Soubor se stáhne na pracovní plochu.
- 8. Klikněte na tlačítko **Close** (Zavřít), pokud se zobrazí okno **Download Complete** (Stahování dokončeno). Na pracovní ploše se zobrazí ikona souboru a ponese stejný název jako stažená aktualizace systému BIOS.
- 9. Dvakrát klikněte na ikonu souboru na pracovní ploše a postupujte podle pokynů na obrazovce.

# <span id="page-8-0"></span> **Interní modul s bezdrátovou technologií Bluetooth®**

Dell™ Inspiron™ 1546 Servisní příručka

- **Karta Bluetooth**
- **O** Deska Bluetooth
- VÝSTRAHA: Před manipulací uvnitř počítače si přečtěte bezpečnostní informace dodané s počítačem. Další informace o vhodných bezpečných **postupech naleznete na domovské stránce Regulatory Compliance (Soulad s předpisy) na adrese www.dell.com/regulatory\_compliance.**
- VAROVÁNÍ: **Opravy počítače smí provádět pouze kvalifikovaný servisní technik. Na škody způsobené servisním zásahem, který nebyl schválen společností Dell™, se záruka nevztahuje.**
- VAROVÁNÍ: **Chcete-li předejít elektrostatickému výboji, použijte uzemňovací náramek nebo se opakovaně dotýkejte nenatřeného kovového povrchu (například konektoru počítače).**
- VAROVÁNÍ: **Před manipulací uvnitř počítače vyjměte hlavní baterii (viz část [Vyjmutí baterie](file:///C:/data/systems/ins1546/cz/sm/removeba.htm#wp1185372)). Předejdete tak poškození systémové desky.**

Pokud jste si objednali počítač s bezdrátovou technologií Bluetooth, je příslušná karta v počítači již nainstalovaná.

## <span id="page-8-1"></span>**Karta Bluetooth**

#### <span id="page-8-2"></span>**Demontáž karty rozhraní Bluetooth**

- 1. Postupujte podle pokynů v části Než zač[nete.](file:///C:/data/systems/ins1546/cz/sm/before.htm#wp1438061)
- 2. Vyjměte baterii (viz část [Vyjmutí baterie](file:///C:/data/systems/ins1546/cz/sm/removeba.htm#wp1185372)).
- 3. Demontujte kryt modulů (viz část Demontáž [krytu modul](file:///C:/data/systems/ins1546/cz/sm/base.htm#wp1223484)ů).
- 4. Vyjměte paměťové moduly (viz část [Vyjmutí paměťových modulů](file:///C:/data/systems/ins1546/cz/sm/memory.htm#wp1186694)).
- 5. Demontujte pevný disk (viz část [Demontáž pevného disku](file:///C:/data/systems/ins1546/cz/sm/hdd.htm#wp1184863)).
- 6. Vyjměte kryt středního ovládacího panelu (viz část [Odebrání krytu středního ovládacího panelu](file:///C:/data/systems/ins1546/cz/sm/cntrcont.htm#wp1188834)).
- 7. Demontujte klávesnici (viz část [Demontáž klávesnice](file:///C:/data/systems/ins1546/cz/sm/keyboard.htm#wp1188497)).
- 8. Vyšroubujte šroub, který připevňuje kartu Bluetooth k desce Bluetooth.
- 9. Zvednutím kartu Bluetooth odpojte od konektoru na desce Bluetooth.

<span id="page-9-2"></span>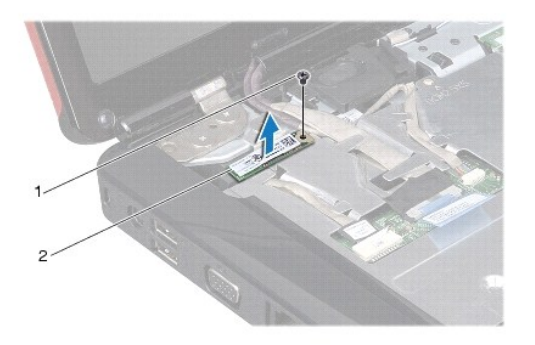

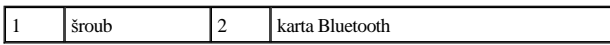

### <span id="page-9-1"></span>**Montáž karty rozhraní Bluetooth**

- 1. Řiďte se pokyny v části Než zač[nete](file:///C:/data/systems/ins1546/cz/sm/before.htm#wp1438061).
- 2. Připojte kartu Bluetooth ke konektoru na desce Bluetooth.
- 3. Vyměňte šroub, který připevňuje kartu Bluetooth k desce Bluetooth.
- 4. Vložte klávesnici (viz část [Montáž klávesnice](file:///C:/data/systems/ins1546/cz/sm/keyboard.htm#wp1199057)).
- 5. Nasaďte kryt středního ovládacího panelu (viz část [Nasazení krytu středního ovládacího panelu](file:///C:/data/systems/ins1546/cz/sm/cntrcont.htm#wp1185318)).
- 6. Nasaďte pevný disk (viz část [Montáž pevného disku](file:///C:/data/systems/ins1546/cz/sm/hdd.htm#wp1202171)).
- 7. Vložte paměťové moduly (viz část [Nasazení paměťových modulů](file:///C:/data/systems/ins1546/cz/sm/memory.htm#wp1181089)).
- 8. Namontujte kryt modulů (viz část Montáž [krytu modul](file:///C:/data/systems/ins1546/cz/sm/base.htm#wp1224432)ů).
- 9. Vložte baterii (viz část Vlo[žení baterie](file:///C:/data/systems/ins1546/cz/sm/removeba.htm#wp1185330)).
- $\triangle$  VAROVÁNÍ: Před zapnutím počítače našroubujte všechny šrouby zpět a zajistěte, aby žádné nezůstaly volně uvnitř počítače. Pokud tak neučiníte, **může dojít k poškození počítače.**

### <span id="page-9-0"></span>**Deska Bluetooth**

#### **Vyjmutí desky Bluetooth**

- 1. Řiďte se pokyny v části Než zač[nete](file:///C:/data/systems/ins1546/cz/sm/before.htm#wp1438061).
- 2. Vyjměte baterii (viz část [Vyjmutí baterie](file:///C:/data/systems/ins1546/cz/sm/removeba.htm#wp1185372)).
- 3. Demontujte kryt modulů (viz část Demontáž [krytu modul](file:///C:/data/systems/ins1546/cz/sm/base.htm#wp1223484)ů).
- <span id="page-10-0"></span>4. Vyjměte paměťové moduly (viz část [Vyjmutí paměťových modulů](file:///C:/data/systems/ins1546/cz/sm/memory.htm#wp1186694)).
- 5. Demontujte pevný disk (viz část [Demontáž pevného disku](file:///C:/data/systems/ins1546/cz/sm/hdd.htm#wp1184863)).
- 6. Vyjměte kryt středního ovládacího panelu (viz část [Odebrání krytu středního ovládacího panelu](file:///C:/data/systems/ins1546/cz/sm/cntrcont.htm#wp1188834)).
- 7. Demontujte klávesnici (viz část [Demontáž klávesnice](file:///C:/data/systems/ins1546/cz/sm/keyboard.htm#wp1188497)).
- 8. Vyjměte kartu Bluetooth (viz část **[Demontáž karty rozhraní Bluetooth](#page-8-2)**).
- 9. Odpojte kabel desky Bluetooth od konektoru systémové desky a vyjměte jej z vodítka.

VAROVÁNÍ: **Deska Bluetooth je přilepena k opěrce rukou. Při vyjímání desky Bluetooth netahejte za kabel desky Bluetooth.**

10. Pomocí plastové jehly vypáčte desku Bluetooth a uvolněte ji z opěrky rukou.

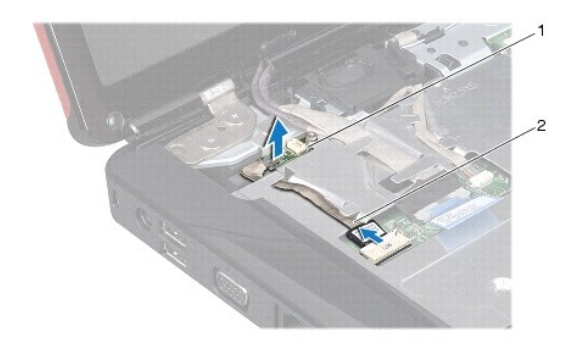

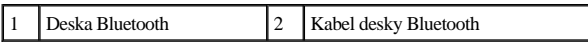

#### **Vložení desky Bluetooth**

- 1. Řiďte se pokyny v části Než zač[nete](file:///C:/data/systems/ins1546/cz/sm/before.htm#wp1438061).
- 2. Zarovnejte desku Bluetooth se slotem na opěrce rukou a připevněte desku Bluetooth k opěrce.
- 3. Provlečte kabel desky Bluetooth vodítkem a připojte jej ke konektoru systémové desky.
- 4. Namontujte kartu Bluetooth (viz část [Montáž karty rozhraní Bluetooth](#page-9-1)).
- 5. Vložte klávesnici (viz část [Montáž klávesnice](file:///C:/data/systems/ins1546/cz/sm/keyboard.htm#wp1199057)).
- 6. Nasaďte kryt středního ovládacího panelu (viz část [Nasazení krytu středního ovládacího panelu](file:///C:/data/systems/ins1546/cz/sm/cntrcont.htm#wp1185318)).
- 7. Nasaďte pevný disk (viz část [Montáž pevného disku](file:///C:/data/systems/ins1546/cz/sm/hdd.htm#wp1202171)).
- 8. Vložte paměťové moduly (viz část [Nasazení paměťových modulů](file:///C:/data/systems/ins1546/cz/sm/memory.htm#wp1181089)).
- 9. Namontujte kryt modulů (viz část Montáž [krytu modul](file:///C:/data/systems/ins1546/cz/sm/base.htm#wp1224432)ů).
- 10. Vložte baterii (viz část Vlo[žení baterie](file:///C:/data/systems/ins1546/cz/sm/removeba.htm#wp1185330)).
- △ VAROVÁNÍ: Před zapnutím počítače našroubujte všechny šrouby zpět a zajistěte, aby žádné nezůstaly volně uvnitř počítače. Pokud tak neučiníte, **může dojít k poškození počítače.**

# <span id="page-12-0"></span> **Modul kamery (volitelný)**

Dell™ Inspiron™ 1546 Servisní příručka

- [Vyjmutí modulu kamery](#page-12-1)
- **Montáž modulu kamery**
- VÝSTRAHA: Před manipulací uvnitř počítače si přečtěte bezpečnostní informace dodané s počítačem. Další informace o vhodných bezpečných **postupech naleznete na domovské stránce Regulatory Compliance (Soulad s předpisy) na adrese www.dell.com/regulatory\_compliance.**
- VAROVÁNÍ: **Opravy počítače smí provádět pouze kvalifikovaný servisní technik. Na škody způsobené servisním zásahem, který nebyl schválen společností Dell™, se záruka nevztahuje.**
- VAROVÁNÍ: **Chcete-li předejít elektrostatickému výboji, použijte uzemňovací náramek nebo se opakovaně dotýkejte nenatřeného kovového povrchu (například konektoru počítače).**
- VAROVÁNÍ: **Před manipulací uvnitř počítače vyjměte hlavní baterii (viz část [Vyjmutí baterie](file:///C:/data/systems/ins1546/cz/sm/removeba.htm#wp1185372)). Předejdete tak poškození systémové desky.**

### <span id="page-12-1"></span>**Vyjmutí modulu kamery**

- 1. Řiďte se pokyny v části Než zač[nete](file:///C:/data/systems/ins1546/cz/sm/before.htm#wp1438061).
- 2. Odmontujte sestavu displeje (viz část [Odejmutí sestavy displeje](file:///C:/data/systems/ins1546/cz/sm/display.htm#wp1214210)).
- 3. Odmontujte rámeček displeje (viz část [Vyjmutí rámeč](file:///C:/data/systems/ins1546/cz/sm/display.htm#wp1253439)ku displeje).
- 4. Vyjměte panel displeje (viz část Demontáž [panelu displeje\)](file:///C:/data/systems/ins1546/cz/sm/display.htm#wp1227528).
- 5. Odpojte kabel kamery od konektoru na modulu kamery.
- 6. Demontujte dva šrouby, které upevňují modul kamery ke krytu displeje.
- 7. Vyjměte modul kamery.

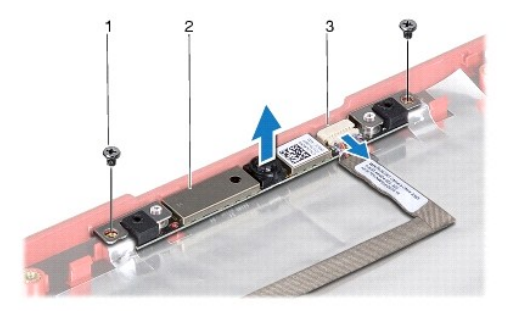

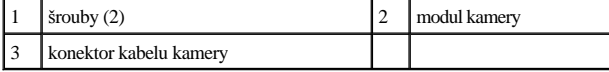

## <span id="page-13-0"></span>**Montáž modulu kamery**

- 1. Řiďte se pokyny v části Než zač[nete](file:///C:/data/systems/ins1546/cz/sm/before.htm#wp1438061).
- 2. Zašroubujte dva šrouby upevňující kameru ke krytu displeje.
- 3. Připojte kabel kamery ke konektoru na modulu kamery.
- 4. Namontujte panel displeje (viz část Montáž [panelu displeje](file:///C:/data/systems/ins1546/cz/sm/display.htm#wp1233232)).
- 5. Namontujte rámeček displeje (viz část [Nasazení rámeč](file:///C:/data/systems/ins1546/cz/sm/display.htm#wp1248041)ku displeje).
- 6. Namontujte sestavu displeje (viz část Montáž [sestavy displeje\)](file:///C:/data/systems/ins1546/cz/sm/display.htm#wp1203403).
- △ VAROVÁNÍ: Před zapnutím počítače našroubujte všechny šrouby zpět a zajistěte, aby žádné nezůstaly volně uvnitř počítače. Pokud tak neučiníte, **může dojít k poškození počítače.**

## <span id="page-14-0"></span> **Kryt středního ovládacího panelu**

Dell™ Inspiron™ 1546 Servisní příručka

- [Odebrání krytu středního ovládacího panelu](#page-14-1)
- [Nasazení krytu středního ovládacího panelu](#page-15-1)
- VÝSTRAHA: Před manipulací uvnitř počítače si přečtěte bezpečnostní informace dodané s počítačem. Další informace o vhodných bezpečných **postupech naleznete na domovské stránce Regulatory Compliance (Soulad s předpisy) na adrese www.dell.com/regulatory\_compliance.**
- VAROVÁNÍ: **Opravy počítače smí provádět pouze kvalifikovaný servisní technik. Na škody způsobené servisním zásahem, který nebyl schválen společností Dell™, se záruka nevztahuje.**
- VAROVÁNÍ: **Chcete-li předejít elektrostatickému výboji, použijte uzemňovací náramek nebo se opakovaně dotýkejte nenatřeného kovového povrchu (například konektoru počítače).**
- VAROVÁNÍ: **Před manipulací uvnitř počítače vyjměte hlavní baterii (viz část [Vyjmutí baterie](file:///C:/data/systems/ins1546/cz/sm/removeba.htm#wp1185372)). Předejdete tak poškození systémové desky.**

### <span id="page-14-1"></span>**Odebrání krytu středního ovládacího panelu**

- 1. Řiďte se pokyny v části Než zač[nete](file:///C:/data/systems/ins1546/cz/sm/before.htm#wp1438061).
- 2. Vyjměte baterii (viz část [Vyjmutí baterie](file:///C:/data/systems/ins1546/cz/sm/removeba.htm#wp1185372)).
- 3. Vyšroubujte dva šrouby připevňující kryt středního ovládacího panelu k základně počítače.

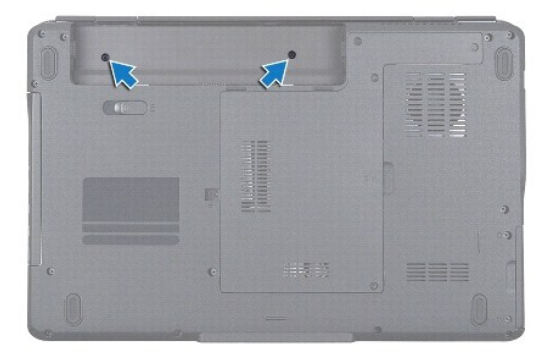

4. Otočte počítač vzhůru nohama, a co nejvíce jej rozevřete.

VAROVÁNÍ: **Při vyjímání krytu středního ovládacího panelu buďte velmi opatrní. Kryt je velmi křehký.**

- 5. Pomocí plastové jehly vyjměte kryt středního ovládacího panelu.
- 6. Uvolněte kryt středního ovládacího panelu.

<span id="page-15-0"></span>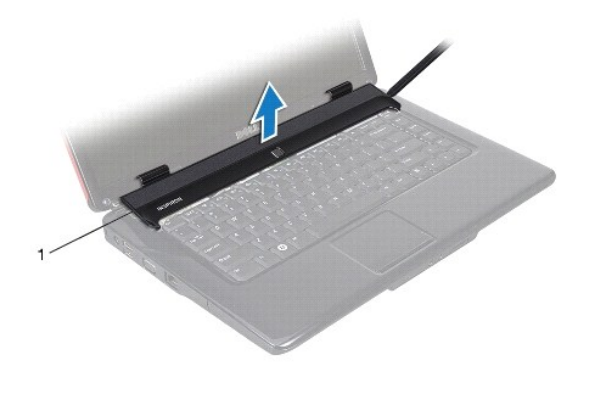

1 kryt středního ovládacího panelu

## <span id="page-15-1"></span>**Nasazení krytu středního ovládacího panelu**

- 1. Řiďte se pokyny v části Než zač[nete](file:///C:/data/systems/ins1546/cz/sm/before.htm#wp1438061).
- 2. Zarovnejte výčnělky pod krytem středního ovládacího panelu s výřezy v opěrce rukou a kryt zaklapněte na místo.
- 3. Nasaďte dva šrouby, které upevní kryt středního ovládacího panelu k základně počítače.
- 4. Vložte baterii (viz část Vlo[žení baterie](file:///C:/data/systems/ins1546/cz/sm/removeba.htm#wp1185330)).
- $\triangle$  VAROVÁNÍ: Před zapnutím počítače našroubujte všechny šrouby zpět a zajistěte, aby žádné nezůstaly volně uvnitř počítače. Pokud tak neučiníte, **může dojít k poškození počítače.**

# <span id="page-16-0"></span> **Knoflíková baterie**

Dell™ Inspiron™ 1546 Servisní příručka

- [Vyjmutí knoflíkové baterie](#page-16-1)
- Vlo[žení knoflíkové baterie](#page-16-2)
- VÝSTRAHA: Před manipulací uvnitř počítače si přečtěte bezpečnostní informace dodané s počítačem. Další informace o vhodných bezpečných **postupech naleznete na domovské stránce Regulatory Compliance (Soulad s předpisy) na adrese www.dell.com/regulatory\_compliance.**
- VAROVÁNÍ: **Opravy počítače smí provádět pouze kvalifikovaný servisní technik. Na škody způsobené servisním zásahem, který nebyl schválen společností Dell™, se záruka nevztahuje.**
- VAROVÁNÍ: **Chcete-li předejít elektrostatickému výboji, použijte uzemňovací náramek nebo se opakovaně dotýkejte nenatřeného kovového povrchu (například konektoru počítače).**
- VAROVÁNÍ: **Před manipulací uvnitř počítače vyjměte hlavní baterii (viz část [Vyjmutí baterie](file:///C:/data/systems/ins1546/cz/sm/removeba.htm#wp1185372)). Předejdete tak poškození systémové desky.**

## <span id="page-16-1"></span>**Vyjmutí knoflíkové baterie**

- 1. Řiďte se pokyny v části Než zač[nete](file:///C:/data/systems/ins1546/cz/sm/before.htm#wp1438061).
- 2. Vyjměte systémovou desku (viz část [Vyjmutí systémové desky](file:///C:/data/systems/ins1546/cz/sm/sysboard.htm#wp1037428)).
- 3. Otočte systémovou desku vzhůru nohama.
- 4. Pomocí plastové jehly vyjměte knoflíkovou baterii.

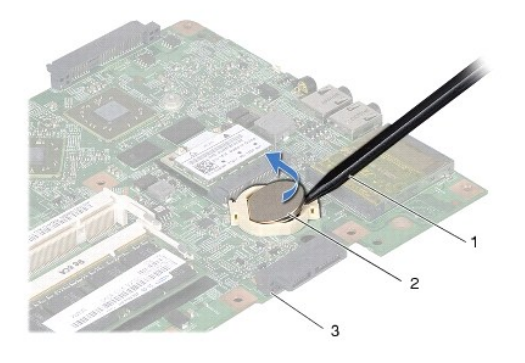

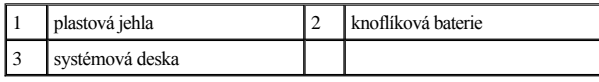

## <span id="page-16-2"></span>**Vložení knoflíkové baterie**

1. Řiďte se pokyny v části Než zač[nete](file:///C:/data/systems/ins1546/cz/sm/before.htm#wp1438061).

- 2. Uchopte knoflíkovou baterii znakem + nahoru.
- 3. Zasuňte knoflíkovou baterii do slotu na systémové desce a jemně tlačte, dokud do slotu nezapadne.
- 4. Nasaďte systémovou desku (viz část [Nasazení systémové desky](file:///C:/data/systems/ins1546/cz/sm/sysboard.htm#wp1042050)).
- VAROVANI: Před zapnutím počítače našroubujte všechny šrouby zpět a zajistěte, aby žádné nezůstaly volně uvnitř počítače. Pokud tak neučiníte, **může dojít k poškození počítače.**

# <span id="page-18-0"></span> **Modul procesoru**

Dell™ Inspiron™ 1546 Servisní příručka

- Demontáž [modulu procesoru](#page-18-1)
- **Montáž modulu procesoru**
- VÝSTRAHA: Před manipulací uvnitř počítače si přečtěte bezpečnostní informace dodané s počítačem. Další informace o vhodných bezpečných **postupech naleznete na domovské stránce Regulatory Compliance (Soulad s předpisy) na adrese www.dell.com/regulatory\_compliance.**
- VAROVÁNÍ: **Opravy počítače smí provádět pouze kvalifikovaný servisní technik. Na škody způsobené servisním zásahem, který nebyl schválen společností Dell™, se záruka nevztahuje.**
- VAROVÁNÍ: **Chcete-li předejít elektrostatickému výboji, použijte uzemňovací náramek nebo se opakovaně dotýkejte nenatřeného kovového povrchu (například konektoru počítače).**
- $\triangle$  VAROVÁNÍ: Při šroubování vačkového šroubu přidržte procesor lehkým tlakem na jeho střed. Zabráníte tak náhodnému kontaktu mezi **vačkovým šroubem patice ZIF a procesorem při odnímání a při nasazování procesoru.**
- VAROVÁNÍ: **Při šroubování vačkového šroubu držte šroubovák kolmo k procesoru. Předejdete tak poškození procesoru.**
- VAROVÁNÍ: **Před manipulací uvnitř počítače vyjměte hlavní baterii (viz část [Vyjmutí baterie](file:///C:/data/systems/ins1546/cz/sm/removeba.htm#wp1185372)). Předejdete tak poškození systémové desky.**

#### <span id="page-18-1"></span>**Demontáž modulu procesoru**

- 1. Řiďte se pokyny v části Než zač[nete](file:///C:/data/systems/ins1546/cz/sm/before.htm#wp1438061).
- 2. Vyjměte baterii (viz část [Vyjmutí baterie](file:///C:/data/systems/ins1546/cz/sm/removeba.htm#wp1185372)).
- 3. Demontujte kryt modulů (viz část Demontáž [krytu modul](file:///C:/data/systems/ins1546/cz/sm/base.htm#wp1223484)ů).
- 4. Vyjměte paměťové moduly (viz část [Vyjmutí paměťových modulů](file:///C:/data/systems/ins1546/cz/sm/memory.htm#wp1186694)).
- 5. Vyjměte kartu Mini-Card (viz část [Vyjmutí karty Mini](file:///C:/data/systems/ins1546/cz/sm/minicard.htm#wp1181641)-Card).
- 6. Vyjměte chladič procesoru (viz část [Vyjmutí chladič](file:///C:/data/systems/ins1546/cz/sm/cpucool.htm#wp1119269)e procesoru).
- 7. Patici ZIF uvolníte malým plochým šroubovákem. Otáčejte jím vačkovým šroubem patice ZIF proti směru hodinových ručiček, dokud se šroub nezarazí.

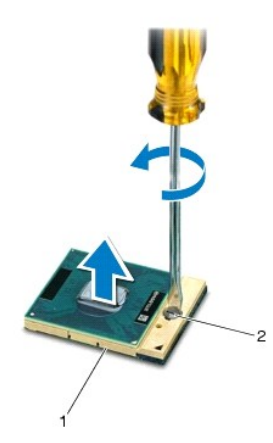

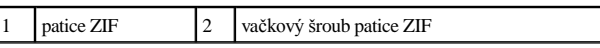

- VAROVÁNÍ: **Chcete-li dosáhnout maximálního účinku chlazení procesoru, na sestavě chlazení procesoru se nedotýkejte ploch pro přenos tepla. Mastnota na vaší pokožce může snížit schopnost přenosu tepla na teplovodných deskách.**
- VAROVÁNÍ: **Při demontáži modulu procesoru vytáhněte modul přímo nahoru. Buďte opatrní, abyste na modulu neohnuli kolíky.**
- 8. Modul procesoru zvedněte z patice ZIF.

#### <span id="page-19-0"></span>**Montáž modulu procesoru**

- POZNÁMKA: Pokud instalujete nový procesor, obdržíte novou chladicí sestavu, která obsahuje připojenou teplovodnou podložku, případně novou teplovodnou podložku s dokumentací k její správné montáži.
- 1. Řiďte se pokyny v části Než zač[nete](file:///C:/data/systems/ins1546/cz/sm/before.htm#wp1438061).
- 2. Roh modulu procesoru s kolíkem 1 srovnejte s rohem 1 patice ZIF a poté umístěte modul procesoru.

POZNÁMKA: Roh 1 modulu procesoru je označen trojúhelníkem, který je nutné srovnat s trojúhelníkem na rohu patice ZIF s kolíkem 1.

Jakmile je procesor správně usazen, všechny čtyři rohy budou vyrovnány do stejné výšky. Pokud je některý z rohů modulu výše než ostatní, modul není usazen správně.

VAROVÁNÍ: **Chcete-li se vyhnout poškození procesoru, držte šroubovák při šroubování vačkového šroubu tak, aby byl kolmo k procesoru.**

- 3. Otáčením vačkového šroubu ve směru hodinových ručiček dotáhněte patici ZIF a modul procesoru zajistěte k systémové desce.
- 4. Vložte chladič procesoru (viz část [Nasazení chladič](file:///C:/data/systems/ins1546/cz/sm/cpucool.htm#wp1122720)e procesoru).
- 5. Nasaďte kartu Mini-Card (viz část Vlo[žení karty Mini](file:///C:/data/systems/ins1546/cz/sm/minicard.htm#wp1181718)-Card).
- 6. Vložte paměťové moduly (viz část [Nasazení paměťových modulů](file:///C:/data/systems/ins1546/cz/sm/memory.htm#wp1181089)).
- 7. Namontujte kryt modulů (viz část Montáž [krytu modul](file:///C:/data/systems/ins1546/cz/sm/base.htm#wp1224432)ů).
- 8. Vložte baterii (viz část Vlo[žení baterie](file:///C:/data/systems/ins1546/cz/sm/removeba.htm#wp1185330)).
- VAROVANI: Před zapnutím počítače našroubujte všechny šrouby zpět a zajistěte, aby žádné nezůstaly volně uvnitř počítače. Pokud tak neučiníte, **může dojít k poškození počítače.**

# <span id="page-21-0"></span> **Chladič procesoru**

Dell™ Inspiron™ 1546 Servisní příručka

- [Vyjmutí chladič](#page-21-1)e procesoru
- **·** [Nasazení chladič](#page-22-1)e procesoru
- VÝSTRAHA: Před manipulací uvnitř počítače si přečtěte bezpečnostní informace dodané s počítačem. Další informace o vhodných bezpečných **postupech naleznete na domovské stránce Regulatory Compliance (Soulad s předpisy) na adrese www.dell.com/regulatory\_compliance.**
- VÝSTRAHA: **Pokud demontujte chladič procesoru z počítače a chladič je horký, nedotýkejte se jeho kovového krytu.**
- VAROVÁNÍ: **Opravy počítače smí provádět pouze kvalifikovaný servisní technik. Na škody způsobené servisním zásahem, který nebyl schválen společností Dell™, se záruka nevztahuje.**
- VAROVÁNÍ: **Chcete-li předejít elektrostatickému výboji, použijte uzemňovací náramek nebo se opakovaně dotýkejte nenatřeného kovového povrchu (například konektoru počítače).**
- VAROVÁNÍ: **Před manipulací uvnitř počítače vyjměte hlavní baterii (viz část [Vyjmutí baterie](file:///C:/data/systems/ins1546/cz/sm/removeba.htm#wp1185372)). Předejdete tak poškození systémové desky.**

### <span id="page-21-1"></span>**Vyjmutí chladiče procesoru**

- 1. Řiďte se pokyny v části Než zač[nete](file:///C:/data/systems/ins1546/cz/sm/before.htm#wp1438061).
- 2. Vyjměte baterii (viz část [Vyjmutí baterie](file:///C:/data/systems/ins1546/cz/sm/removeba.htm#wp1185372)).
- 3. Demontujte kryt modulů (viz část Demontáž [krytu modul](file:///C:/data/systems/ins1546/cz/sm/base.htm#wp1223484)ů).
- 4. Vyjměte paměťové moduly (viz část [Vyjmutí paměťových modulů](file:///C:/data/systems/ins1546/cz/sm/memory.htm#wp1186694)).
- 5. Vyjměte kartu Mini-Card (viz část [Vyjmutí karty Mini](file:///C:/data/systems/ins1546/cz/sm/minicard.htm#wp1181641)-Card).
- 6. Postupně (v pořadí vyznačeném na chladiči procesoru) povolte pět jisticích šroubů upevňujících chladič procesoru k systémové desce.
- 7. Pomocí plastové jehly vypáčte chladič procesoru.
- 8. Vyjměte chladič procesoru ze základny počítače.

<span id="page-22-0"></span>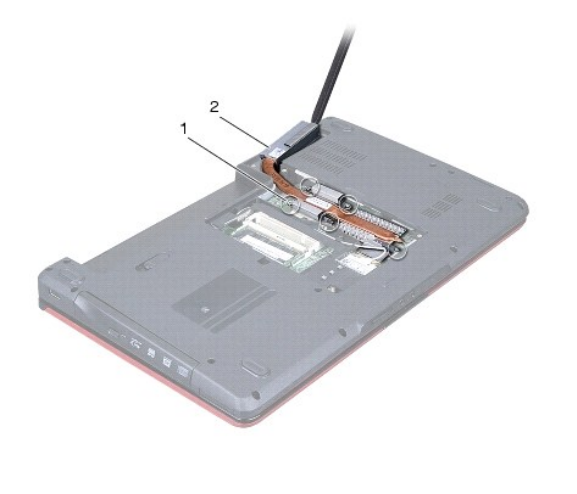

1 jisticí šrouby (5)  $\vert$  2 chladič procesoru

### <span id="page-22-1"></span>**Nasazení chladiče procesoru**

- POZNÁMKA: V případě, že společně znovu instalujete původní procesor a chladič, lze znovu použít původní teplovodnou podložku. Pokud měníte procesor nebo chladič, použijte tepelnou podložku dodanou v rámci sady, čímž zajistíte, že bude dosaženo správné tepelné vodivosti.
- POZNÁMKA: Tento postup předpokládá, že jste již chladič procesoru vyjmuli a jste připraveni jej nasadit.
- 1. Řiďte se pokyny v části Než zač[nete](file:///C:/data/systems/ins1546/cz/sm/before.htm#wp1438061).
- 2. Vyrovnejte pět jisticích šroubů na chladiči procesoru s otvory pro šrouby v systémové desce a šrouby postupně dotáhněte (v pořadí vyznačeném na chladiči procesoru).
- 3. Nasaďte kartu Mini-Card (viz část Vlo[žení karty Mini](file:///C:/data/systems/ins1546/cz/sm/minicard.htm#wp1181718)-Card).
- 4. Vložte paměťové moduly (viz část [Nasazení paměťových modulů](file:///C:/data/systems/ins1546/cz/sm/memory.htm#wp1181089)).
- 5. Namontujte kryt modulů (viz část Montáž [krytu modul](file:///C:/data/systems/ins1546/cz/sm/base.htm#wp1224432)ů).
- 6. Vložte baterii (viz část Vlo[žení baterie](file:///C:/data/systems/ins1546/cz/sm/removeba.htm#wp1185330)).
- $\triangle$  VAROVÁNÍ: Před zapnutím počítače našroubujte všechny šrouby zpět a zajistěte, aby žádné nezůstaly volně uvnitř počítače. Pokud tak neučiníte, **může dojít k poškození počítače.**

# <span id="page-23-0"></span> **Dceřiná deska**

Dell™ Inspiron™ 1546 Servisní příručka

- **·** Vyjmutí dceřiné desky
- **O** Zasazení dceřiné desky
- VÝSTRAHA: Před manipulací uvnitř počítače si přečtěte bezpečnostní informace dodané s počítačem. Další informace o vhodných bezpečných **postupech naleznete na domovské stránce Regulatory Compliance (Soulad s předpisy) na adrese www.dell.com/regulatory\_compliance.**
- VAROVÁNÍ: **Opravy počítače smí provádět pouze kvalifikovaný servisní technik. Na škody způsobené servisním zásahem, který nebyl schválen společností Dell™, se záruka nevztahuje.**
- VAROVÁNÍ: **Chcete-li předejít elektrostatickému výboji, použijte uzemňovací náramek nebo se opakovaně dotýkejte nenatřeného kovového povrchu (například konektoru počítače).**
- VAROVÁNÍ: **Před manipulací uvnitř počítače vyjměte hlavní baterii (viz část [Vyjmutí baterie](file:///C:/data/systems/ins1546/cz/sm/removeba.htm#wp1185372)). Předejdete tak poškození systémové desky.**

### <span id="page-23-1"></span>**Vyjmutí dceřiné desky**

- 1. Postupujte podle pokynů v části Než zač[nete.](file:///C:/data/systems/ins1546/cz/sm/before.htm#wp1438061)
- 2. Vyjměte baterii (viz část [Vyjmutí baterie](file:///C:/data/systems/ins1546/cz/sm/removeba.htm#wp1185372)).
- 3. Demontujte kryt modulů (viz část Demontáž [krytu modul](file:///C:/data/systems/ins1546/cz/sm/base.htm#wp1223484)ů).
- 4. Vyjměte paměťové moduly (viz část [Vyjmutí paměťových modulů](file:///C:/data/systems/ins1546/cz/sm/memory.htm#wp1186694)).
- 5. Demontujte pevný disk (viz část [Demontáž pevného disku](file:///C:/data/systems/ins1546/cz/sm/hdd.htm#wp1184863)).
- 6. Vyjměte kartu Mini-Card (viz část [Vyjmutí karty Mini](file:///C:/data/systems/ins1546/cz/sm/minicard.htm#wp1181641)-Card).
- 7. Vyjměte kryt středního ovládacího panelu (viz část [Odebrání krytu středního ovládacího panelu](file:///C:/data/systems/ins1546/cz/sm/cntrcont.htm#wp1188834)).
- 8. Demontujte klávesnici (viz část [Demontáž klávesnice](file:///C:/data/systems/ins1546/cz/sm/keyboard.htm#wp1188497)).
- 9. Vyjměte modul Bluetooth (viz část [Interní modul s bezdrátovou technologií Bluetooth®](file:///C:/data/systems/ins1546/cz/sm/btooth.htm#wp1187798)).
- 10. Demontujte opěrku rukou (viz část [Demontáž](file:///C:/data/systems/ins1546/cz/sm/palmrest.htm#wp1051070) opěrky rukou).
- 11. Vyšroubujte tři šrouby připevňující dceřinou desku k základně počítače.
- 12. Vyjměte ze základny počítače dceřinou desku.

<span id="page-24-1"></span>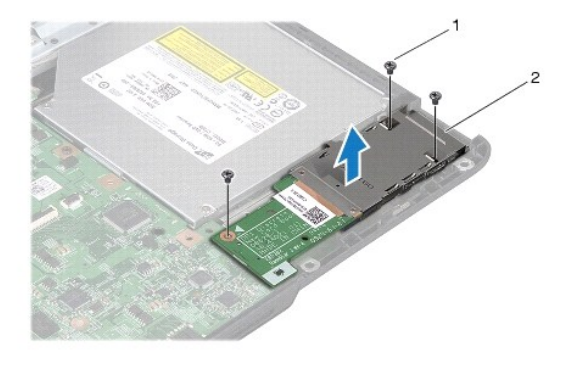

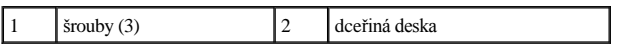

## <span id="page-24-0"></span>**Zasazení dceřiné desky**

- 1. Řiďte se pokyny v části Než zač[nete](file:///C:/data/systems/ins1546/cz/sm/before.htm#wp1438061).
- 2. Vyrovnejte otvory pro šrouby v dceřiné desce s otvory pro šrouby v základně počítače.
- 3. Zašroubujte tři šrouby připevňující dceřinou desku k základně počítače.
- 4. Namontujte opěrku rukou (viz část Montáž opě[rky rukou\)](file:///C:/data/systems/ins1546/cz/sm/palmrest.htm#wp1051265).
- 5. Namontujte zpět modul Bluetooth (viz část [Interní modul s bezdrátovou technologií Bluetooth®](file:///C:/data/systems/ins1546/cz/sm/btooth.htm#wp1187798)).
- 6. Vložte klávesnici (viz část [Montáž klávesnice](file:///C:/data/systems/ins1546/cz/sm/keyboard.htm#wp1199057)).
- 7. Nasaďte kryt středního ovládacího panelu (viz část [Nasazení krytu středního ovládacího panelu](file:///C:/data/systems/ins1546/cz/sm/cntrcont.htm#wp1185318)).
- 8. Nasaďte kartu Mini-Card (viz část Vlo[žení karty Mini](file:///C:/data/systems/ins1546/cz/sm/minicard.htm#wp1181718)-Card).
- 9. Vložte paměťové moduly (viz část [Nasazení paměťových modulů](file:///C:/data/systems/ins1546/cz/sm/memory.htm#wp1181089)).
- 10. Namontujte kryt modulů (viz část Montáž [krytu modul](file:///C:/data/systems/ins1546/cz/sm/base.htm#wp1224432)ů).
- 11. Nasaďte pevný disk (viz část [Montáž pevného disku](file:///C:/data/systems/ins1546/cz/sm/hdd.htm#wp1202171)).
- 12. Vložte baterii (viz část Vlo[žení baterie](file:///C:/data/systems/ins1546/cz/sm/removeba.htm#wp1185330)).
- $\triangle$  VAROVÁNÍ: Před zapnutím počítače našroubujte všechny šrouby zpět a zajistěte, aby žádné nezůstaly volně uvnitř počítače. Pokud tak neučiníte, **může dojít k poškození počítače.**

# <span id="page-25-0"></span> **Displej**

Dell™ Inspiron™ 1546 Servisní příručka

- Sestava displeje
- **· Rámeček displeje**
- **•** Panel displeje
- [Kabel panelu displeje](#page-30-1)
- $\bullet$  Závěsy displeje
- VÝSTRAHA: Před manipulací uvnitř počítače si přečtěte bezpečnostní informace dodané s počítačem. Další informace o vhodných bezpečných **postupech naleznete na domovské stránce Regulatory Compliance (Soulad s předpisy) na adrese www.dell.com/regulatory\_compliance.**
- VAROVÁNÍ: **Opravy počítače smí provádět pouze kvalifikovaný servisní technik. Na škody způsobené servisním zásahem, který nebyl schválen společností Dell™, se záruka nevztahuje.**
- VAROVÁNÍ: **Chcete-li předejít elektrostatickému výboji, použijte uzemňovací náramek nebo se opakovaně dotýkejte nenatřeného kovového povrchu (například konektoru počítače).**
- VAROVÁNÍ: **Před manipulací uvnitř počítače vyjměte hlavní baterii (viz část [Vyjmutí baterie](file:///C:/data/systems/ins1546/cz/sm/removeba.htm#wp1185372)). Předejdete tak poškození systémové desky.**

### <span id="page-25-1"></span>**Sestava displeje**

#### <span id="page-25-2"></span>**Odejmutí sestavy displeje**

- 1. Řiďte se pokyny v části Než zač[nete](file:///C:/data/systems/ins1546/cz/sm/before.htm#wp1438061).
- 2. Vyjměte baterii (viz část [Vyjmutí baterie](file:///C:/data/systems/ins1546/cz/sm/removeba.htm#wp1185372)).
- 3. Demontujte kryt modulů (viz část Demontáž [krytu modul](file:///C:/data/systems/ins1546/cz/sm/base.htm#wp1223484)ů).
- 4. Vyjměte paměťové moduly (viz část [Vyjmutí paměťových modulů](file:///C:/data/systems/ins1546/cz/sm/memory.htm#wp1186694)).
- 5. Demontujte pevný disk (viz část [Demontáž pevného disku](file:///C:/data/systems/ins1546/cz/sm/hdd.htm#wp1184863)).
- 6. Vyjměte kartu Mini-Card (viz část [Vyjmutí karty Mini](file:///C:/data/systems/ins1546/cz/sm/minicard.htm#wp1181641)-Card).
- 7. Prohlédněte si vedení anténních kabelů karty Mini-Card a kabely vyjměte z vodítek.

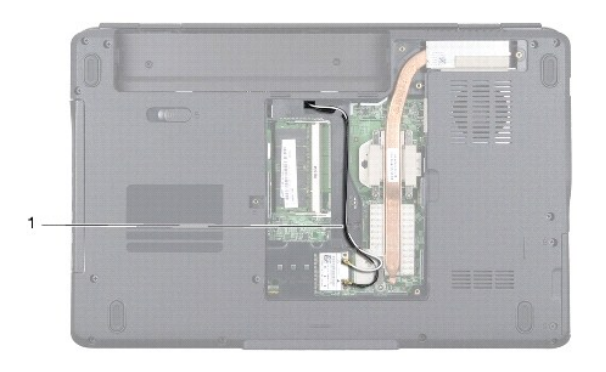

#### 1 vedení kabelu karty Mini-Card

8. Vyšroubujte dva šrouby ze základny počítače.

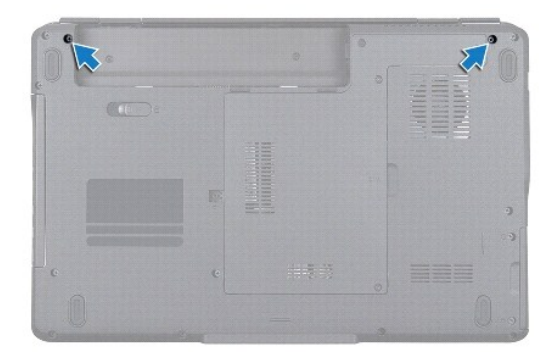

- 9. Vyjměte kryt středního ovládacího panelu (viz část [Odebrání krytu středního ovládacího panelu](file:///C:/data/systems/ins1546/cz/sm/cntrcont.htm#wp1188834)).
- 10. Demontujte klávesnici (viz část [Demontáž klávesnice](file:///C:/data/systems/ins1546/cz/sm/keyboard.htm#wp1188497)).
- 11. Zapamatujte nebo poznamenejte si vedení anténních kabelů karty Mini-Card a opatrně anténní kabely odpojte od slotu vedení kabelu v počítači. Odtáhněte kabely tak, aby neležely na opěrce rukou.

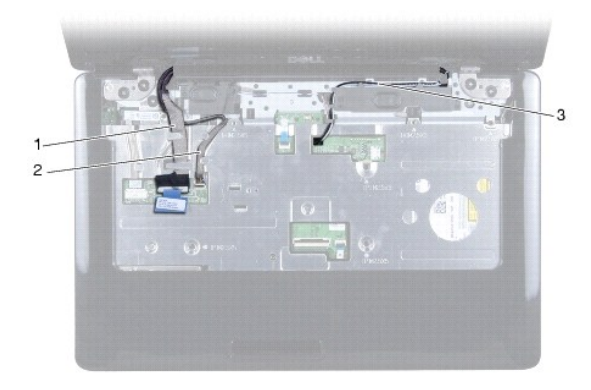

<span id="page-27-0"></span>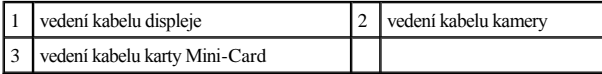

12. Odpojte kabel displeje a kabel kamery od příslušných konektorů systémové desky a vyjměte je z vodítek.

- 13. Vyšroubujte čtyři šrouby, které připevňují sestavu displeje k základně počítače.
- 14. Zvedněte a vyjměte sestavu displeje ze základny počítače.

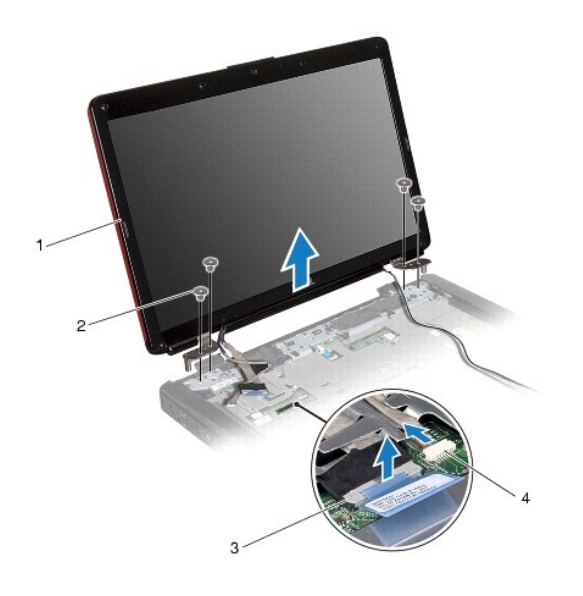

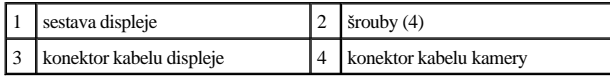

#### <span id="page-27-1"></span>**Montáž sestavy displeje**

- 1. Řiďte se pokyny v části Než zač[nete](file:///C:/data/systems/ins1546/cz/sm/before.htm#wp1438061).
- 2. Umístěte sestavu displeje do správné polohy a zašroubujte čtyři šrouby, které sestavu připevňují k základně počítače.
- 3. Vložte kabel displeje a kabel kamery do daných vodítek a připojte kabely k příslušným konektorům na systémové desce.
- 4. Veďte anténní kabely karty Mini-Card ke spodní straně počítače skrze štěrbinu pro kabel.
- 5. Vložte klávesnici (viz část [Montáž klávesnice](file:///C:/data/systems/ins1546/cz/sm/keyboard.htm#wp1199057)).
- 6. Nasaďte kryt středního ovládacího panelu (viz část [Nasazení krytu středního ovládacího panelu](file:///C:/data/systems/ins1546/cz/sm/cntrcont.htm#wp1185318)).
- 7. Zašroubujte dva šrouby do spodní části počítače.
- 8. Veďte anténní kabely karty Mini-Card vodítky ve spodní straně počítače a vyměňte kartu Mini-Card (viz část Vlo[žení karty Mini](file:///C:/data/systems/ins1546/cz/sm/minicard.htm#wp1181718)-Card).
- <span id="page-28-0"></span>9. Nasaďte pevný disk (viz část [Montáž pevného disku](file:///C:/data/systems/ins1546/cz/sm/hdd.htm#wp1202171)).
- 10. Vložte paměťové moduly (viz část [Nasazení paměťových modulů](file:///C:/data/systems/ins1546/cz/sm/memory.htm#wp1181089)).
- 11. Namontujte kryt modulů (viz část Montáž [krytu modul](file:///C:/data/systems/ins1546/cz/sm/base.htm#wp1224432)ů).
- 12. Vložte baterii (viz část Vlo[žení baterie](file:///C:/data/systems/ins1546/cz/sm/removeba.htm#wp1185330)).
- $\triangle$  VAROVÁNÍ: Před zapnutím počítače našroubujte všechny šrouby zpět a zajistěte, aby žádné nezůstaly volně uvnitř počítače. Pokud tak neučiníte, **může dojít k poškození počítače.**

## <span id="page-28-1"></span>**Rámeček displeje**

#### <span id="page-28-2"></span>**Vyjmutí rámečku displeje**

- VAROVÁNÍ: **Rámeček displeje je velmi křehký. Při jeho snímání dávejte dobrý pozor, abyste jej nepoškodili.**
- 1. Řiďte se pokyny v části Než zač[nete](file:///C:/data/systems/ins1546/cz/sm/before.htm#wp1438061).
- 2. Demontujte sestavu displeje (viz část [Odejmutí sestavy displeje](#page-25-2)).
- 3. Sejměte šest gumových vložek, které zakrývají šrouby připevňující rámeček displeje k sestavě displeje.
- 4. Vyšroubujte pět šroubů a povolte jisticí šroub na rámečku displeje.
- 5. Prsty opatrně páčením vysuňte vnitřní okraj rámečku displeje.
- 6. Vyjměte rámeček displeje.

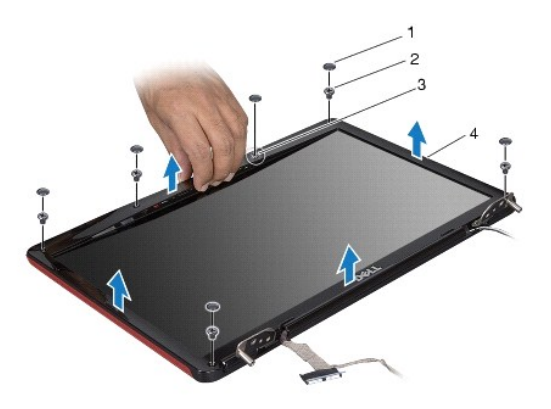

<span id="page-28-3"></span>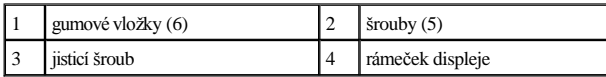

#### <span id="page-29-0"></span>**Nasazení rámečku displeje**

- 1. Řiďte se pokyny v části Než zač[nete](file:///C:/data/systems/ins1546/cz/sm/before.htm#wp1438061).
- 2. Zarovnejte rámeček displeje na sestavě displeje a opatrně jej zasuňte na místo.
- 3. Zašroubujte pět šroubů a utáhněte jisticí šroub na rámečku displeje.
- 4. Namontujte zpět šest gumových vložek tak, aby zakryly šrouby připevňující rámeček displeje k sestavě displeje.
- 5. Namontujte sestavu displeje (viz část Montáž [sestavy displeje\)](#page-27-1).
- VAROVÁNÍ: Před zapnutím počítače našroubujte všechny šrouby zpět a zajistěte, aby žádné nezůstaly volně uvnitř počítače. Pokud tak neučiníte, **může dojít k poškození počítače.**

## <span id="page-29-1"></span>**Panel displeje**

#### <span id="page-29-2"></span>**Demontáž panelu displeje**

- 1. Řiďte se pokyny v části Než zač[nete](file:///C:/data/systems/ins1546/cz/sm/before.htm#wp1438061).
- 2. Odmontujte sestavu displeje (viz část [Odejmutí sestavy displeje](#page-25-2)).
- 3. Odmontujte rámeček displeje (viz část [Vyjmutí rámeč](#page-28-2)ku displeje).
- 4. Vyšroubujte dva šrouby připevňující panel displeje ke krytu displeje.
- 5. Vyjměte panel displeje.

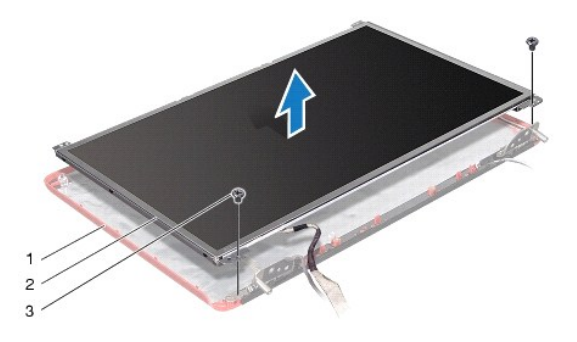

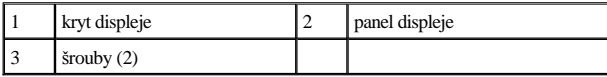

6. Vyšroubujte šest šroubů (tři na každé straně) připevňujících držáky panelu displeje k panelu displeje.

<span id="page-30-0"></span>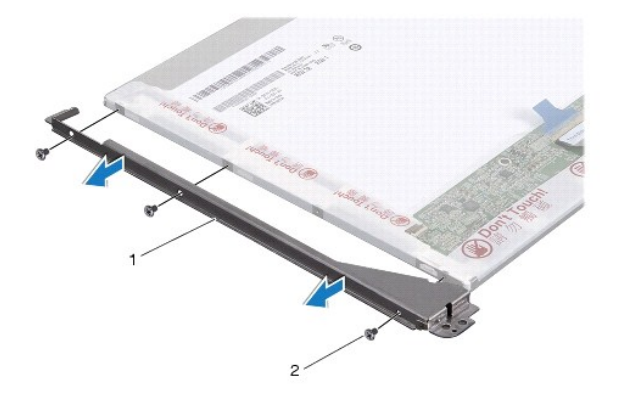

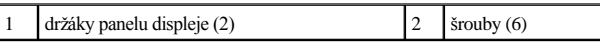

7. Obrať te panel displeje a vyjměte kabel panelu displeje (viz část [Vyjmutí kabelu panelu displeje](#page-30-2)).

#### <span id="page-30-3"></span>**Montáž panelu displeje**

- 1. Řiďte se pokyny v části Než zač[nete](file:///C:/data/systems/ins1546/cz/sm/before.htm#wp1438061).
- 2. Namontujte zpět kabel panelu displeje na jeho zadní stranu (viz část [Nasazení kabelu panelu displeje](#page-31-1)).
- 3. Namontujte šest šroubů připevňujících držáky panelu displeje k panelu displeje.
- 4. Vyrovnejte otvory pro šrouby v panelu displeje s otvory pro šrouby v krytu displeje.
- 5. Namontujte zpět dva šrouby připevňující panel displeje ke krytu displeje.
- 6. Namontujte rámeček displeje (viz část [Nasazení rámeč](#page-28-3)ku displeje).
- 7. Namontujte sestavu displeje (viz část Montáž [sestavy displeje\)](#page-27-1).
- $\triangle$  VAROVÁNÍ: Před zapnutím počítače našroubujte všechny šrouby zpět a zajistěte, aby žádné nezůstaly volně uvnitř počítače. Pokud tak neučiníte, **může dojít k poškození počítače.**

## <span id="page-30-1"></span>**Kabel panelu displeje**

#### <span id="page-30-2"></span>**Vyjmutí kabelu panelu displeje**

- 1. Řiďte se pokyny v části Než zač[nete](file:///C:/data/systems/ins1546/cz/sm/before.htm#wp1438061).
- 2. Odmontujte sestavu displeje (viz část [Odejmutí sestavy displeje](#page-25-2)).
- 3. Odmontujte rámeček displeje (viz část [Vyjmutí rámeč](#page-28-2)ku displeje).
- 4. Vyjměte panel displeje (viz část Demontáž [panelu displeje\)](#page-29-2).
- <span id="page-31-2"></span>5. Otočte panel displeje vzhůru nohama a položte jej na čistý povrch.
- 6. Odpojte kabel panelu displeje od konektoru na desce displeje.

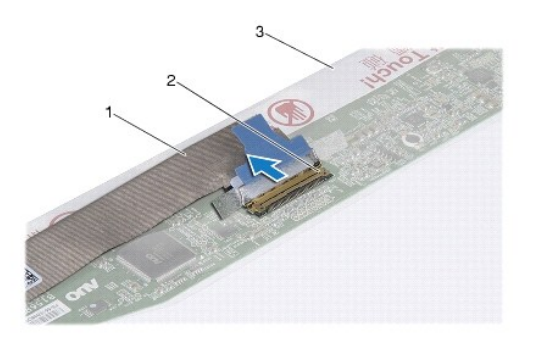

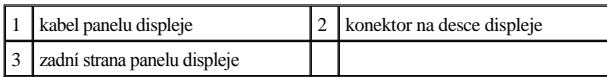

#### <span id="page-31-1"></span>**Nasazení kabelu panelu displeje**

- 1. Řiďte se pokyny v části Než zač[nete](file:///C:/data/systems/ins1546/cz/sm/before.htm#wp1438061).
- 2. Připojte kabel panelu displeje ke konektoru na desce displeje.
- 3. Namontujte panel displeje (viz část Montáž [panelu displeje](#page-30-3)).
- 4. Namontujte rámeček displeje (viz část [Nasazení rámeč](#page-28-3)ku displeje).
- 5. Namontujte sestavu displeje (viz část Montáž [sestavy displeje\)](#page-27-1).
- $\triangle$  VAROVÁNÍ: Před zapnutím počítače našroubujte všechny šrouby zpět a zajistěte, aby žádné nezůstaly volně uvnitř počítače. Pokud tak neučiníte, **může dojít k poškození počítače.**

## <span id="page-31-0"></span>**Závěsy displeje**

#### **Demontáž závěsů displeje**

- 1. Řiďte se pokyny v části Než zač[nete](file:///C:/data/systems/ins1546/cz/sm/before.htm#wp1438061).
- 2. Odmontujte sestavu displeje (viz část [Odejmutí sestavy displeje](#page-25-2)).
- 3. Odmontujte rámeček displeje (viz část [Vyjmutí rámeč](#page-28-2)ku displeje).
- 4. Vyjměte panel displeje (viz část Demontáž [panelu displeje\)](#page-29-2).
- 5. Odšroubujte dva šrouby (jeden na každém závěsu) zajišťující závěsy displeje ke krytu displeje.

#### 6. Demontujte dva závěsy.

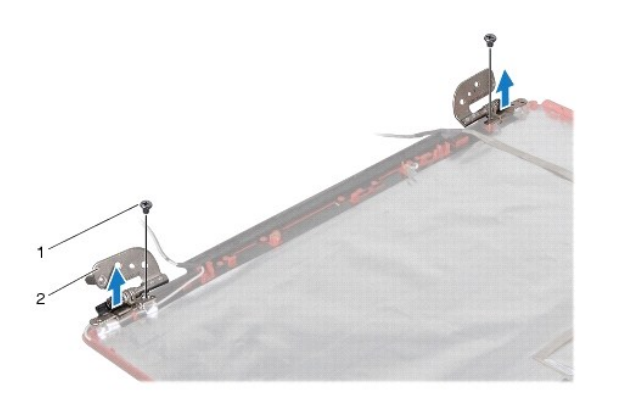

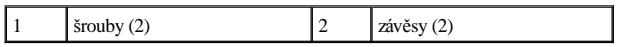

### **Montáž závěsů displeje**

- 1. Řiďte se pokyny v části Než zač[nete](file:///C:/data/systems/ins1546/cz/sm/before.htm#wp1438061).
- 2. Namontujte závěsy zpět na kryt displeje.
- 3. Namontujte zpět dva šrouby (jeden na každém závěsu) zajišťující závěsy displeje ke krytu displeje.
- 4. Namontujte panel displeje (viz část Montáž [panelu displeje](#page-30-3)).
- 5. Namontujte rámeček displeje (viz část [Nasazení rámeč](#page-28-3)ku displeje).
- 6. Namontujte sestavu displeje (viz část Montáž [sestavy displeje\)](#page-27-1).
- VAROVANI: Před zapnutím počítače našroubujte všechny šrouby zpět a zajistěte, aby žádné nezůstaly volně uvnitř počítače. Pokud tak neučiníte, **může dojít k poškození počítače.**

# <span id="page-33-0"></span> **Pevný disk**

Dell™ Inspiron™ 1546 Servisní příručka

- **O** Demontáž pevného disku
- **Montáž pevného disku**
- VÝSTRAHA: Před manipulací uvnitř počítače si přečtěte bezpečnostní informace dodané s počítačem. Další informace o vhodných bezpečných **postupech naleznete na domovské stránce Regulatory Compliance (Soulad s předpisy) na adrese www.dell.com/regulatory\_compliance.**
- VÝSTRAHA: **Pokud demontujete pevný disk z počítače a disk je horký, nedotýkejte se jeho kovového krytu.**
- VAROVÁNÍ: **Opravy počítače smí provádět pouze kvalifikovaný servisní technik. Na škody způsobené neoprávněným servisním zásahem se záruka nevztahuje.**
- VAROVÁNÍ: **Chcete-li předejít ztrátě dat, počítač před vyjmutím pevného disku vypněte (viz část [Vypnutí počítač](file:///C:/data/systems/ins1546/cz/sm/before.htm#wp1435089)e). Nevyjímejte pevný disk, pokud je počítač zapnutý nebo v režimu spánku.**
- VAROVÁNÍ: **Chcete-li předejít elektrostatickému výboji, použijte uzemňovací náramek nebo se opakovaně dotýkejte nenatřeného kovového povrchu (například konektoru počítače).**
- VAROVÁNÍ: **Pevné disky jsou velmi křehké. Při manipulaci s pevným diskem buďte velmi opatrní.**
- VAROVÁNÍ: **Před manipulací uvnitř počítače vyjměte hlavní baterii (viz část [Vyjmutí baterie](file:///C:/data/systems/ins1546/cz/sm/removeba.htm#wp1185372)). Předejdete tak poškození systémové desky.**
- VAROVÁNÍ: **Při odpojování kabelu tahejte za konektor nebo pásek pro vytahování, nikoli za samotný kabel. Některé kabely jsou vybaveny konektory s pojistkami. Pokud odpojujete tento typ kabelu, před odpojením kabelu pojistky stiskněte. Konektory odpojujte rovnoměrně a kolmo, předejdete tak ohnutí kolíků. Také se před zapojením kabelu ujistěte, že jsou oba konektory správně nasměrovány a zarovnány.**
- POZNÁMKA: Společnost Dell nezaručuje kompatibilitu ani neposkytuje podporu pro pevné disky získané z jiných zdrojů než od společnosti Dell.
- POZNÁMKA: Pokud instalujete pevný disk od jiného dodavatele než od společnosti Dell, je třeba na nový disk nainstalovat operační systém, ovladače a nástroje (viz *Průvodce technologiemi Dell*).

## <span id="page-33-1"></span>**Demontáž pevného disku**

- 1. Řiďte se pokyny v části Než zač[nete](file:///C:/data/systems/ins1546/cz/sm/before.htm#wp1438061).
- 2. Vyjměte baterii (viz část [Vyjmutí baterie](file:///C:/data/systems/ins1546/cz/sm/removeba.htm#wp1185372)).
- VAROVÁNÍ: **Pokud není pevný disk v počítači, uchovávejte jej v ochranném antistatickém obalu (viz Ochrana před elektrostatickým výbojem v bezpečnostních informacích dodaných s počítačem).**
- 3. Vyjměte dva šrouby připevňující sestavu pevného disku k základně počítače.
- 4. Vysuňte sestavu pevného disku z přihrádky pevného disku.

<span id="page-34-0"></span>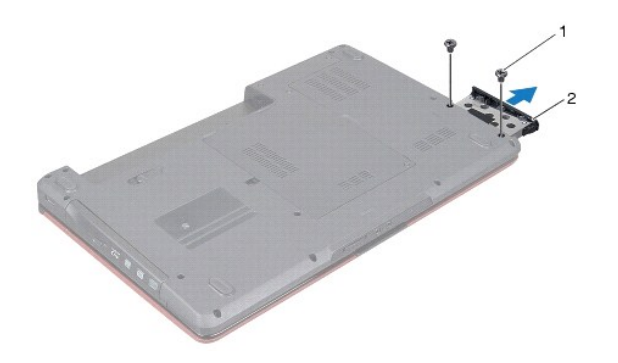

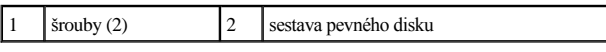

- 5. Vyjměte dva šrouby upevňující pevný disk k panelu pevného disku.
- 6. Sejměte z pevného disku jeho kryt.

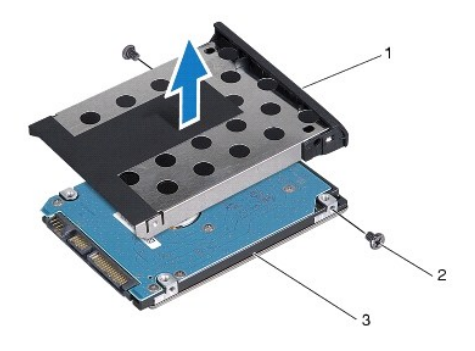

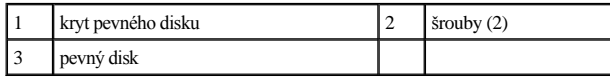

## <span id="page-34-1"></span>**Montáž pevného disku**

- 1. Řiďte se pokyny v části Než zač[nete](file:///C:/data/systems/ins1546/cz/sm/before.htm#wp1438061).
- 2. Vyjměte nový pevný disk z obalu. Původní balení uschovejte pro případnou pozdější úschovu či převoz disku.
- 3. Zarovnejte otvory pro šrouby na pevném disku s otvory na pevném disku.
- 4. Vyjměte dva šrouby upevňující pevný disk k panelu pevného disku.
- 5. Zasuňte sestavu pevného disku do oddílu pevného disku a pevně ji usaďte.
- 6. Zašroubujte dva šrouby připevňující sestavu pevného disku k základně počítače.
- 7. Vložte baterii (viz část Vlo[žení baterie](file:///C:/data/systems/ins1546/cz/sm/removeba.htm#wp1185330)).
- △ VAROVÁNÍ: Před zapnutím počítače našroubujte všechny šrouby zpět a zajistěte, aby žádné nezůstaly volně uvnitř počítače. Pokud tak neučiníte, **může dojít k poškození počítače.**
- 8. Nainstalujte operační systém do počítače podle potřeby. Viz "Obnovení operačního systému" v Instalační příručce.
- 9. Nainstalujte ovladače a nástroje do počítače podle potřeby. Další informace získáte v *Průvodci technologiemi Dell*.

# <span id="page-36-0"></span> **Klávesnice**

Dell™ Inspiron™ 1546 Servisní příručka

- **O** Demontáž klávesnice
- **Montáž klávesnice**
- VÝSTRAHA: Před manipulací uvnitř počítače si přečtěte bezpečnostní informace dodané s počítačem. Další informace o vhodných bezpečných **postupech naleznete na domovské stránce Regulatory Compliance (Soulad s předpisy) na adrese www.dell.com/regulatory\_compliance.**
- VAROVÁNÍ: **Opravy počítače smí provádět pouze kvalifikovaný servisní technik. Na škody způsobené servisním zásahem, který nebyl schválen společností Dell™, se záruka nevztahuje.**
- VAROVÁNÍ: **Chcete-li předejít elektrostatickému výboji, použijte uzemňovací náramek nebo se opakovaně dotýkejte nenatřeného kovového povrchu (například konektoru počítače).**
- VAROVÁNÍ: **Před manipulací uvnitř počítače vyjměte hlavní baterii (viz část [Vyjmutí baterie](file:///C:/data/systems/ins1546/cz/sm/removeba.htm#wp1185372)). Předejdete tak poškození systémové desky.**

### <span id="page-36-1"></span>**Demontáž klávesnice**

- 1. Řiďte se pokyny v části Než zač[nete](file:///C:/data/systems/ins1546/cz/sm/before.htm#wp1438061).
- 2. Vyjměte baterii (viz část [Vyjmutí baterie](file:///C:/data/systems/ins1546/cz/sm/removeba.htm#wp1185372)).
- 3. Vyjměte kryt středního ovládacího panelu (viz část [Odebrání krytu středního ovládacího panelu](file:///C:/data/systems/ins1546/cz/sm/cntrcont.htm#wp1188834)).
- 4. Vyšroubujte dva šrouby, které upevňují klávesnici k opěrce rukou.
- VAROVÁNÍ: **Tlačítka klávesnice jsou křehká, snadno vypadnou a poskládat je zpět na místo je časově náročné. Při vyjímání klávesnice a manipulaci s ní buďte opatrní.**
- VAROVÁNÍ: **Při vyjímání klávesnice a manipulaci s ní buďte velmi opatrní. Při neopatrném zacházení by mohlo dojít k poškrábání panelu displeje.**
- 5. Zvedněte klávesnici tak, abyste viděli konektor kabelu klávesnice.
- 6. Aniž byste tahali za klávesnici příliš, podržte ji směrem k displeji.
- 7. Zvedněte západku konektoru, která přichycuje kabel klávesnice ke konektoru na systémové desce, a kabel vyjměte.
- 8. Zvedněte klávesnici z opěrky rukou.

<span id="page-37-0"></span>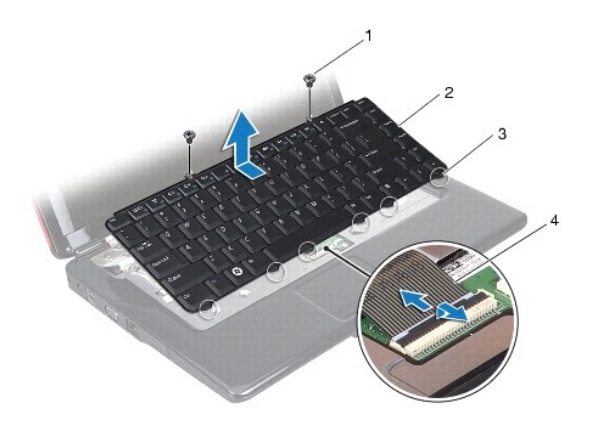

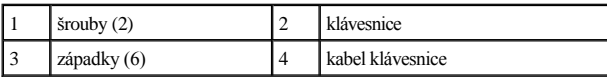

## <span id="page-37-1"></span>**Montáž klávesnice**

- 1. Řiďte se pokyny v části Než zač[nete](file:///C:/data/systems/ins1546/cz/sm/before.htm#wp1438061).
- 2. Nasuňte kabel klávesnice do konektoru na systémové desce. Zamáčkněte západku konektoru a připevněte tak kabel klávesnice ke konektoru systémové desky.
- 3. Zarovnejte šest výčnělků na klávesnici se štěrbinami v opěrce rukou.
- 4. Položte klávesnici na opěrku rukou.
- 5. Nasaďte dva šrouby, které upevňují klávesnici k opěrce rukou.
- 6. Nasaďte kryt středního ovládacího panelu (viz část [Nasazení krytu středního ovládacího panelu](file:///C:/data/systems/ins1546/cz/sm/cntrcont.htm#wp1185318)).
- 7. Vložte baterii (viz část Vlo[žení baterie](file:///C:/data/systems/ins1546/cz/sm/removeba.htm#wp1185330)).
- △ VAROVÁNÍ: Před zapnutím počítače našroubujte všechny šrouby zpět a zajistěte, aby žádné nezůstaly volně uvnitř počítače. Pokud tak neučiníte, **může dojít k poškození počítače.**

# <span id="page-38-0"></span> **Sestava západky baterie**

Dell™ Inspiron™ 1546 Servisní příručka

- [Demontáž sestavy západky baterie](#page-38-1)
- **Montáž sestavy západky baterie**
- VÝSTRAHA: Před manipulací uvnitř počítače si přečtěte bezpečnostní informace dodané s počítačem. Další informace o vhodných bezpečných **postupech naleznete na domovské stránce Regulatory Compliance (Soulad s předpisy) na adrese www.dell.com/regulatory\_compliance.**
- VAROVÁNÍ: **Opravy počítače smí provádět pouze kvalifikovaný servisní technik. Na škody způsobené servisním zásahem, který nebyl schválen společností Dell™, se záruka nevztahuje.**
- VAROVÁNÍ: **Chcete-li předejít elektrostatickému výboji, použijte uzemňovací náramek nebo se opakovaně dotýkejte nenatřeného kovového povrchu (například konektoru počítače).**
- VAROVÁNÍ: **Před manipulací uvnitř počítače vyjměte hlavní baterii (viz část [Vyjmutí baterie](file:///C:/data/systems/ins1546/cz/sm/removeba.htm#wp1185372)). Předejdete tak poškození systémové desky.**

### <span id="page-38-1"></span>**Demontáž sestavy západky baterie**

- 1. Řiďte se pokyny v části Než zač[nete](file:///C:/data/systems/ins1546/cz/sm/before.htm#wp1438061).
- 2. Vyjměte systémovou desku (viz část [Vyjmutí systémové desky](file:///C:/data/systems/ins1546/cz/sm/sysboard.htm#wp1037428)).
- VAROVÁNÍ: **Než západku pro uvolnění baterie vyjmete, všimněte si její orientace, abyste dodrželi správnou orientaci při výměně tlačítka.**
- 3. Stiskněte a zatlačte plastové spony na západce uvolnění baterie a uvolněte ji ze sestavy západky baterie.
- 4. Pomocí malého šroubováku demontujte pružinu západky na sestavě západky baterie.
- 5. Přesuňte sestavu západky baterie na stranu a vyjměte ji ze základny počítače.

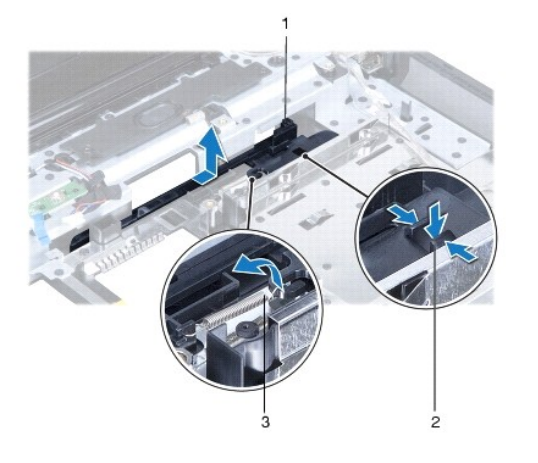

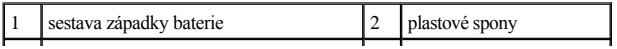

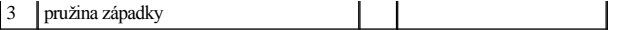

### <span id="page-39-0"></span>**Montáž sestavy západky baterie**

- VAROVÁNÍ: **Zkontrolujte, zda je sestava západky baterie správně orientována. Při montáži sestavy by měl být vrub pro tlačítko otočen směrem nahoru.**
- 1. Řiďte se pokyny v části Než zač[nete](file:///C:/data/systems/ins1546/cz/sm/before.htm#wp1438061).
- 2. Sestavu západky baterie zasuňte na místo.
- 3. Pomocí malého šroubováku nasaďte pružinu západky na hák v základně počítače.
- 4. Zatlačte na plastové spony na uvolňovací západce baterie do otvoru na sestavě západky baterie a zajistěte uvolňovací západku baterie.
- 5. Nasaďte systémovou desku (viz část [Nasazení systémové desky](file:///C:/data/systems/ins1546/cz/sm/sysboard.htm#wp1042050)).
- VAROVANI: Před zapnutím počítače našroubujte všechny šrouby zpět a zajistěte, aby žádné nezůstaly volně uvnitř počítače. Pokud tak neučiníte, **může dojít k poškození počítače.**

# <span id="page-40-0"></span> **Paměťové moduly**

Dell™ Inspiron™ 1546 Servisní příručka

- [Vyjmutí paměťových modulů](#page-40-1)
- **·** Nasazení paměťových modulů
- VÝSTRAHA: Před manipulací uvnitř počítače si přečtěte bezpečnostní informace dodané s počítačem. Další informace o vhodných bezpečných **postupech naleznete na domovské stránce Regulatory Compliance (Soulad s předpisy) na adrese www.dell.com/regulatory\_compliance.**
- VAROVÁNÍ: **Opravy počítače smí provádět pouze kvalifikovaný servisní technik. Na škody způsobené servisním zásahem, který nebyl schválen společností Dell™, se záruka nevztahuje.**
- VAROVÁNÍ: **Chcete-li předejít elektrostatickému výboji, použijte uzemňovací náramek nebo se opakovaně dotýkejte nenatřeného kovového povrchu (například konektoru počítače).**
- VAROVÁNÍ: **Před manipulací uvnitř počítače vyjměte hlavní baterii (viz část [Vyjmutí baterie](file:///C:/data/systems/ins1546/cz/sm/removeba.htm#wp1185372)). Předejdete tak poškození systémové desky.**

Paměť počítače můžete navýšit instalací paměťových modulů na systémovou desku. Informace o pamětech podporovaných vaším počítačem naleznete v části "Základní specifikace" v *Instalační příručce* nebo v části *Podrobné technické údaje* na stránkách **support.dell.com\manuals**.

POZNÁMKA: Na paměťové moduly zakoupené od společnosti Dell se vztahuje záruka poskytovaná na počítač.

Počítač má dvě patice SODIMM, obě přístupné pro uživatele, a to ze spodní strany počítače.

## <span id="page-40-1"></span>**Vyjmutí paměťových modulů**

- 1. Řiďte se pokyny v části Než zač[nete](file:///C:/data/systems/ins1546/cz/sm/before.htm#wp1438061).
- 2. Vyjměte baterii (viz část [Vyjmutí baterie](file:///C:/data/systems/ins1546/cz/sm/removeba.htm#wp1185372)).
- 3. Demontujte kryt modulů (viz část Demontáž [krytu modul](file:///C:/data/systems/ins1546/cz/sm/base.htm#wp1223484)ů).
- VAROVÁNÍ: **Chcete-li předejít poškození konektoru paměťového modulu, nepoužívejte k roztažení zajišťovacích spon paměťového modulu žádné nástroje.**
- 4. Roztáhněte zajišťovací spony na každém konci modulu opatrně prsty tak, aby modul sám lehce vyskočil.
- 5. Vyjměte paměťový modul z konektoru.

<span id="page-41-0"></span>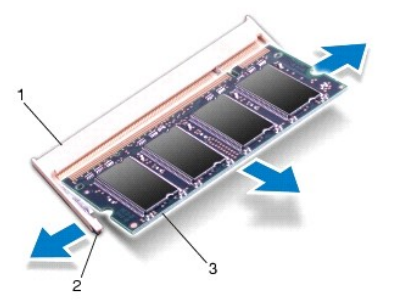

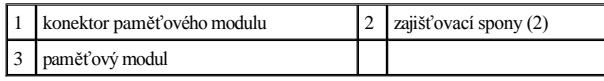

## <span id="page-41-1"></span>**Nasazení paměťových modulů**

- VAROVÁNÍ: **Potřebujete-li nainstalovat paměťové moduly k oběma konektorům, nainstalujte nejprve paměťový modul ke spodnímu konektoru a teprve potom k hornímu konektoru.**
- 1. Řiďte se pokyny v části Než zač[nete](file:///C:/data/systems/ins1546/cz/sm/before.htm#wp1438061).
- 2. Zarovnejte zářez na hraně paměťového modulu se západkou na slotu konektoru paměťového modulu.
- 3. Tlakem zasuňte modul pod úhlem 45 stupňů do slotu a poté jej zatlačte směrem dolů, dokud nezapadne na místo. Pokud neuslyšíte cvaknutí, modul vyjměte a instalaci zopakujte.
- POZNÁMKA: Nebude-li paměťový modul nainstalován správně, počítač se nemusí spustit.

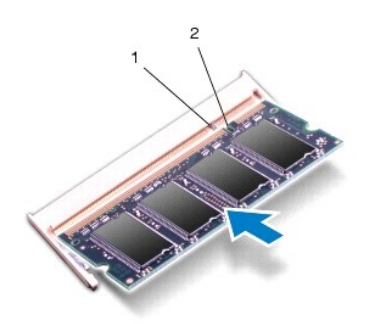

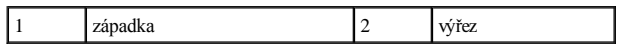

4. Namontujte kryt modulů (viz část Montáž [krytu modul](file:///C:/data/systems/ins1546/cz/sm/base.htm#wp1224432)ů).

 $\triangle$  VAROVÁNÍ: Před zapnutím počítače našroubujte všechny šrouby zpět a zajistěte, aby žádné nezůstaly volně uvnitř počítače. Pokud tak neučiníte, **může dojít k poškození počítače.**

- 5. Nasaďte baterii (viz část Vlo[žení baterie](file:///C:/data/systems/ins1546/cz/sm/removeba.htm#wp1185330)), nebo připojte napájecí adaptér do počítače a elektrické zásuvky.
- 6. Zapněte počítač.

Počítač při spuštění nalezne další paměťový modul a automaticky aktualizuje informace o konfiguraci systému.

Ověření kapacity paměti nainstalované v počítači:

*Windows Vista®*:

Klikněte na položku **Start** ® **Nápověda a podpora**® **Systémové informace Dell**.

*Windows 7*:

Klikněte na položku **Start** ® **Ovládací panel**® **Systém a zabezpečení**® **Systém**.

## <span id="page-43-0"></span> **Bezdrátová karta Mini-Card**

Dell™ Inspiron™ 1546 Servisní příručka

- [Vyjmutí karty Mini](#page-43-1)-Card
- **Vlo[žení karty Mini](#page-44-1)-Card**
- VÝSTRAHA: Před manipulací uvnitř počítače si přečtěte bezpečnostní informace dodané s počítačem. Další informace o vhodných bezpečných **postupech naleznete na domovské stránce Regulatory Compliance (Soulad s předpisy) na adrese www.dell.com/regulatory\_compliance.**
- VAROVÁNÍ: **Opravy počítače smí provádět pouze kvalifikovaný servisní technik. Na škody způsobené servisním zásahem, který nebyl schválen společností Dell™, se záruka nevztahuje.**
- VAROVÁNÍ: **Chcete-li předejít elektrostatickému výboji, použijte uzemňovací náramek nebo se opakovaně dotýkejte nenatřeného kovového povrchu (například konektoru počítače).**
- VAROVÁNÍ: **Před manipulací uvnitř počítače vyjměte hlavní baterii (viz část [Vyjmutí baterie](file:///C:/data/systems/ins1546/cz/sm/removeba.htm#wp1185372)). Předejdete tak poškození systémové desky.**

POZNÁMKA: Společnost Dell nezaručuje kompatibilitu ani neposkytuje podporu pro karty Mini-Card získané z jiných zdrojů než od společnosti Dell.

Pokud jste si objednali počítač s bezdrátovou kartou Mini-Card, je karta již nainstalovaná.

Počítač je vybaven jedním slotem Half-Mini-Card pro bezdrátovou místní síť (WLAN).

POZNÁMKA: V závislosti na konfiguraci počítače při jeho prodeji může či nemusí mít slot karty Mini-Card již tuto kartu nainstalovanou.

## <span id="page-43-1"></span>**Vyjmutí karty Mini-Card**

- 1. Řiďte se pokyny v části Než zač[nete](file:///C:/data/systems/ins1546/cz/sm/before.htm#wp1438061).
- 2. Vyjměte baterii (viz část [Vyjmutí baterie](file:///C:/data/systems/ins1546/cz/sm/removeba.htm#wp1185372)).
- 3. Demontujte kryt modulů (viz část Demontáž [krytu modul](file:///C:/data/systems/ins1546/cz/sm/base.htm#wp1223484)ů).
- 4. Odpojte anténní kabely od karty Mini-Card.

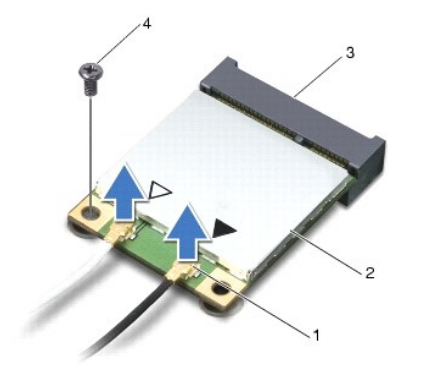

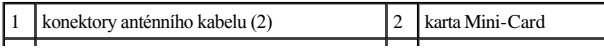

<span id="page-44-0"></span>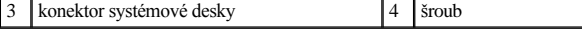

- 5. Vyšroubujte šroub, který připevňuje kartu Mini-Card k systémové desce.
- 6. Vyjměte kartu Mini-Card z konektoru systémové desky.
- $\triangle$  VAROVÁNÍ: **Když** není karta Mini-Card v počítači, uchovávejte ji v ochranném antistatickém obalu (viz část "Ochrana před elektrostatickým **výbojem" v bezpečnostních informacích dodaných s počítačem).**

 $\overline{\phantom{a}}$ 

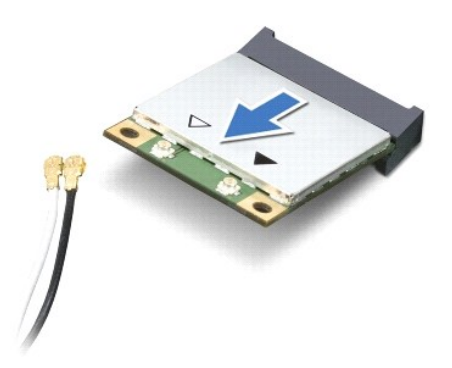

### <span id="page-44-1"></span>**Vložení karty Mini-Card**

- 1. Řiďte se pokyny v části Než zač[nete](file:///C:/data/systems/ins1546/cz/sm/before.htm#wp1438061).
- 2. Vyjměte novou kartu Mini-Card z obalu.
- VAROVÁNÍ: **Pevným rovnoměrným zatlačením na kartu ji zasuňte na správné místo. Při použití nadměrné síly může dojít k poškození konektoru.**
- VAROVÁNÍ: **Konektory jsou opatřeny výčnělkem, aby bylo zajištěno jejich správné připojení. Pokud ucítíte odpor, zkontrolujte konektory na kartě a systémové desce a kartu znovu vyrovnejte.**
- VAROVÁNÍ: **Chcete-li se vyhnout poškození karty Mini-Card, nikdy kabely neukládejte pod kartu.**
- 3. Vložte kartu Mini-Card v úhlu 45 stupňů do příslušného konektoru na systémové desce.
- 4. Zatlačte druhý konec karty Mini-Card do slotu na systémové desce a našroubujte zajišťovací šroub, který upevňuje kartu Mini-Card ke konektoru systémové desky.
- 5. Připojte příslušné anténní kabely ke kartě Mini-Card. Následující tabulka uvádí barevné schéma anténních kabelů pro karty Mini-Card podporované tímto počítačem.

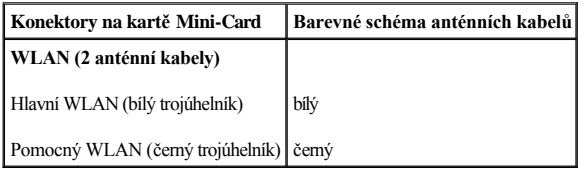

6. Zajistěte nepoužité anténní kabely pomocí plastového (mylarového) ochranného návleku.

- 7. Namontujte kryt modulů (viz část Montáž [krytu modul](file:///C:/data/systems/ins1546/cz/sm/base.htm#wp1224432)ů).
- 8. Vložte baterii (viz část Vlo[žení baterie](file:///C:/data/systems/ins1546/cz/sm/removeba.htm#wp1185330)).
- △ VAROVÁNÍ: Před zapnutím počítače našroubujte všechny šrouby zpět a zajistěte, aby žádné nezůstaly volně uvnitř počítače. Pokud tak neučiníte, **může dojít k poškození počítače.**
- 9. Nainstalujte ovladače a nástroje do počítače podle potřeby. Další informace získáte v *Průvodci technologiemi Dell*.
- POZNÁMKA: Pokud instalujete komunikační kartu z jiného zdroje než Dell, je nutné nainstalovat příslušné ovladače a programy. Další obecné informace o ovladačích získáte v *Průvodci technologiemi Dell.*

# <span id="page-46-0"></span> **Optická jednotka**

Dell™ Inspiron™ 1546 Servisní příručka

- **•** Vyjmutí optické jednotky
- **O** Montáž optické jednotky
- VÝSTRAHA: Před manipulací uvnitř počítače si přečtěte bezpečnostní informace dodané s počítačem. Další informace o vhodných bezpečných **postupech naleznete na domovské stránce Regulatory Compliance (Soulad s předpisy) na adrese www.dell.com/regulatory\_compliance.**
- VAROVÁNÍ: **Opravy počítače smí provádět pouze kvalifikovaný servisní technik. Na škody způsobené servisním zásahem, který nebyl schválen společností Dell™, se záruka nevztahuje.**
- VAROVÁNÍ: **Chcete-li předejít elektrostatickému výboji, použijte uzemňovací náramek nebo se opakovaně dotýkejte nenatřeného kovového povrchu (například konektoru počítače).**
- VAROVÁNÍ: **Před manipulací uvnitř počítače vyjměte hlavní baterii (viz část [Vyjmutí baterie](file:///C:/data/systems/ins1546/cz/sm/removeba.htm#wp1185372)). Předejdete tak poškození systémové desky.**

## <span id="page-46-1"></span>**Vyjmutí optické jednotky**

- 1. Řiďte se pokyny v části Než zač[nete](file:///C:/data/systems/ins1546/cz/sm/before.htm#wp1438061).
- 2. Vyjměte baterii (viz část [Vyjmutí baterie](file:///C:/data/systems/ins1546/cz/sm/removeba.htm#wp1185372)).
- 3. Vyšroubujte šroub, který připevňuje optickou jednotku k základně počítače.
- 4. Pomocí plastového nástroje zatlačte výstupek a vyjměte optickou jednotku ze zásuvky.
- 5. Vysuňte optickou jednotku ze zásuvky pro optickou jednotku.

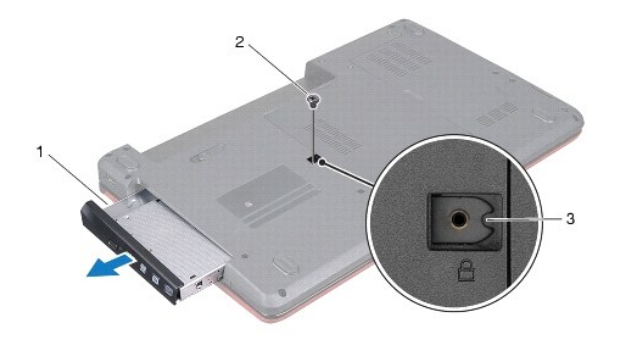

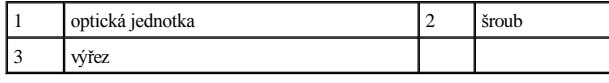

### <span id="page-46-2"></span>**Montáž optické jednotky**

- 1. Řiďte se pokyny v části Než zač[nete](file:///C:/data/systems/ins1546/cz/sm/before.htm#wp1438061).
- 2. Zasuňte optickou jednotku do zásuvky tak, aby byla zcela usazena.
- 3. Zašroubujte šroub, který připevňuje optickou jednotku k základně počítače.
- 4. Vložte baterii (viz část Vlo[žení baterie](file:///C:/data/systems/ins1546/cz/sm/removeba.htm#wp1185330)).
- VAROVANI: Před zapnutím počítače našroubujte všechny šrouby zpět a zajistěte, aby žádné nezůstaly volně uvnitř počítače. Pokud tak neučiníte, **může dojít k poškození počítače.**

# <span id="page-48-0"></span> **Opěrka rukou**

Dell™ Inspiron™ 1546 Servisní příručka

- **O** [Demontáž](#page-48-1) opěrky rukou
- **Montáž opěrky rukou**
- VÝSTRAHA: Před manipulací uvnitř počítače si přečtěte bezpečnostní informace dodané s počítačem. Další informace o vhodných bezpečných **postupech naleznete na domovské stránce Regulatory Compliance (Soulad s předpisy) na adrese www.dell.com/regulatory\_compliance.**
- VAROVÁNÍ: **Opravy počítače smí provádět pouze kvalifikovaný servisní technik. Na škody způsobené servisním zásahem, který nebyl schválen společností Dell™, se záruka nevztahuje.**
- VAROVÁNÍ: **Chcete-li předejít elektrostatickému výboji, použijte uzemňovací náramek nebo se opakovaně dotýkejte nenatřeného kovového povrchu (například konektoru počítače).**
- VAROVÁNÍ: **Před manipulací uvnitř počítače vyjměte hlavní baterii (viz část [Vyjmutí baterie](file:///C:/data/systems/ins1546/cz/sm/removeba.htm#wp1185372)). Předejdete tak poškození systémové desky.**

### <span id="page-48-1"></span>**Demontáž opěrky rukou**

- 1. Řiďte se pokyny v části Než zač[nete](file:///C:/data/systems/ins1546/cz/sm/before.htm#wp1438061).
- 2. Vyjměte baterii (viz část [Vyjmutí baterie](file:///C:/data/systems/ins1546/cz/sm/removeba.htm#wp1185372)).
- 3. Demontujte kryt modulů (viz část Demontáž [krytu modul](file:///C:/data/systems/ins1546/cz/sm/base.htm#wp1223484)ů).
- 4. Vyjměte paměťové moduly (viz část [Vyjmutí paměťových modulů](file:///C:/data/systems/ins1546/cz/sm/memory.htm#wp1186694)).
- 5. Demontujte pevný disk (viz část [Demontáž pevného disku](file:///C:/data/systems/ins1546/cz/sm/hdd.htm#wp1184863)).
- 6. Vyšroubujte jedenáct šroubů ze základny počítače.

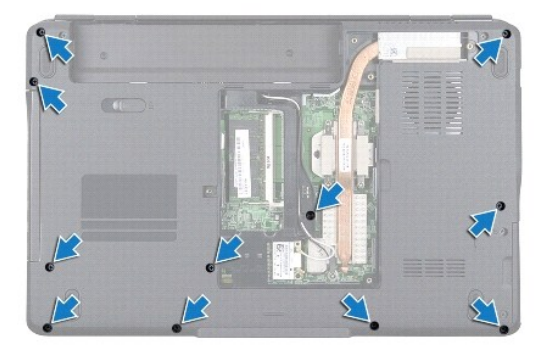

- 7. Vyjměte kartu Mini-Card (viz část [Vyjmutí karty Mini](file:///C:/data/systems/ins1546/cz/sm/minicard.htm#wp1181641)-Card).
- 8. Prohlédněte si vedení anténních kabelů karty Mini-Card a kabely vyjměte z vodítek.
- 9. Vyjměte kryt středního ovládacího panelu (viz část [Odebrání krytu středního ovládacího panelu](file:///C:/data/systems/ins1546/cz/sm/cntrcont.htm#wp1188834)).
- 10. Demontujte klávesnici (viz část [Demontáž klávesnice](file:///C:/data/systems/ins1546/cz/sm/keyboard.htm#wp1188497)).
- 11. Vyjměte modul Bluetooth (viz část [Interní modul s bezdrátovou technologií Bluetooth®](file:///C:/data/systems/ins1546/cz/sm/btooth.htm#wp1187798)).
- 12. Odpojte kabel displeje, kabel kamery, kabel tlačítka napájení a kabel dotykové podložky z odpovídajících konektorů na systémové desce.
- 13. Zapamatujte nebo poznamenejte si vedení anténních kabelů karty Mini-Card a opatrně anténní kabely odpojte od slotu v počítači. Odtáhněte kabely tak, aby neležely na opěrce rukou.

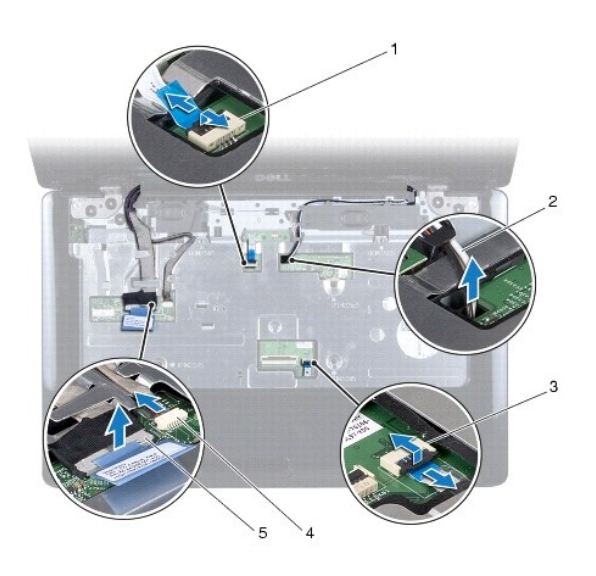

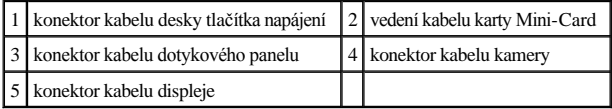

14. Vyšroubujte pět šroubů, které upevňují opěrku rukou k systémové desce.

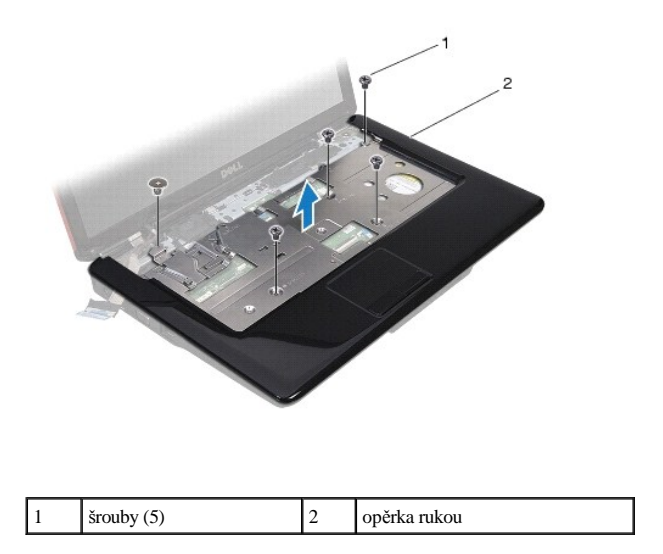

- <span id="page-50-0"></span>VAROVÁNÍ: **Opěrku rukou od základny počítače oddělujte opatrně tak, abyste ji nepoškodili.**
- 15. Ve směru od pravého či levého okraje opěrky oddělte svými prsty opěrku rukou od základny počítače.
- 16. Vyjměte opěrku rukou ze základny počítače.

### <span id="page-50-1"></span>**Montáž opěrky rukou**

- 1. Řiďte se pokyny v části Než zač[nete](file:///C:/data/systems/ins1546/cz/sm/before.htm#wp1438061).
- 2. Vyrovnejte opěrku rukou se základnou počítače a jemně ji vtlačte na místo.
- 3. Zašroubujte zpět do opěrky všech pět šroubů.
- 4. Připojte kabel displeje, kabel kamery, kabel tlačítka napájení a kabel dotykové podložky k odpovídajícím konektorům na systémové desce.
- 5. Veďte anténní kabely karty Mini-Card ke spodní straně počítače skrze štěrbinu pro kabel.
- 6. Namontujte zpět modul Bluetooth (viz část [Interní modul s bezdrátovou technologií Bluetooth®](file:///C:/data/systems/ins1546/cz/sm/btooth.htm#wp1187798)).
- 7. Vložte klávesnici (viz část [Montáž klávesnice](file:///C:/data/systems/ins1546/cz/sm/keyboard.htm#wp1199057)).
- 8. Nasaďte kryt středního ovládacího panelu (viz část [Nasazení krytu středního ovládacího panelu](file:///C:/data/systems/ins1546/cz/sm/cntrcont.htm#wp1185318)).
- 9. Zašroubujte jedenáct šroubů ve spodní části počítače.
- 10. Veďte anténní kabely karty Mini-Card vodítky ve spodní straně počítače a vyměňte kartu Mini-Card (viz část Vlo[žení karty Mini](file:///C:/data/systems/ins1546/cz/sm/minicard.htm#wp1181718)-Card).
- 11. Vložte paměťové moduly (viz část [Nasazení paměťových modulů](file:///C:/data/systems/ins1546/cz/sm/memory.htm#wp1181089)).
- 12. Namontujte kryt modulů (viz část Montáž [krytu modul](file:///C:/data/systems/ins1546/cz/sm/base.htm#wp1224432)ů).
- 13. Nasaďte pevný disk (viz část [Montáž pevného disku](file:///C:/data/systems/ins1546/cz/sm/hdd.htm#wp1202171)).
- 14. Vložte baterii (viz část Vlo[žení baterie](file:///C:/data/systems/ins1546/cz/sm/removeba.htm#wp1185330)).
- $\triangle$  VAROVÁNÍ: Před zapnutím počítače našroubujte všechny šrouby zpět a zajistěte, aby žádné nezůstaly volně uvnitř počítače. Pokud tak neučiníte, **může dojít k poškození počítače.**

# <span id="page-51-0"></span> **Deska tlačítka napájení**

Dell™ Inspiron™ 1546 Servisní příručka

- Demontáž desky tla[čítka napájení](#page-51-1)
- **Wontáž desky tlačítka napájení**
- VÝSTRAHA: Před manipulací uvnitř počítače si přečtěte bezpečnostní informace dodané s počítačem. Další informace o vhodných bezpečných **postupech naleznete na domovské stránce Regulatory Compliance (Soulad s předpisy) na adrese www.dell.com/regulatory\_compliance.**
- VAROVÁNÍ: **Opravy počítače smí provádět pouze kvalifikovaný servisní technik. Na škody způsobené servisním zásahem, který nebyl schválen společností Dell™, se záruka nevztahuje.**
- VAROVÁNÍ: **Chcete-li předejít elektrostatickému výboji, použijte uzemňovací náramek nebo se opakovaně dotýkejte nenatřeného kovového povrchu (například konektoru počítače).**
- VAROVÁNÍ: **Před manipulací uvnitř počítače vyjměte hlavní baterii (viz část [Vyjmutí baterie](file:///C:/data/systems/ins1546/cz/sm/removeba.htm#wp1185372)). Předejdete tak poškození systémové desky.**

### <span id="page-51-1"></span>**Demontáž desky tlačítka napájení**

- 1. Řiďte se pokyny v části Než zač[nete](file:///C:/data/systems/ins1546/cz/sm/before.htm#wp1438061).
- 2. Vyjměte baterii (viz část [Vyjmutí baterie](file:///C:/data/systems/ins1546/cz/sm/removeba.htm#wp1185372)).
- 3. Demontujte kryt modulů (viz část Demontáž [krytu modul](file:///C:/data/systems/ins1546/cz/sm/base.htm#wp1223484)ů).
- 4. Vyjměte paměťové moduly (viz část [Vyjmutí paměťových modulů](file:///C:/data/systems/ins1546/cz/sm/memory.htm#wp1186694)).
- 5. Vyjměte pevný disk (viz část [Demontáž pevného disku](file:///C:/data/systems/ins1546/cz/sm/hdd.htm#wp1184863)).
- 6. Vyjměte kryt středního ovládacího panelu (viz část [Odebrání krytu středního ovládacího panelu](file:///C:/data/systems/ins1546/cz/sm/cntrcont.htm#wp1188834)).
- 7. Vyjměte klávesnici (viz část [Demontáž klávesnice](file:///C:/data/systems/ins1546/cz/sm/keyboard.htm#wp1188497)).
- 8. Zvednutím západky konektoru uvolněte kabel desky tlačítka napájení od konektoru na systémové desce.
- VAROVÁNÍ: **Vyjměte desku tlačítka napájení z opěrky rukou. Při vyjímání desky tlačítka napájení netahejte za kabel tlačítka.**

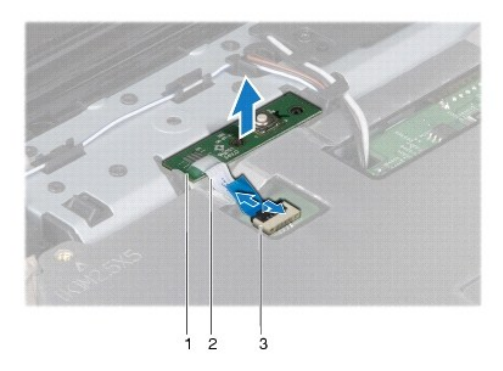

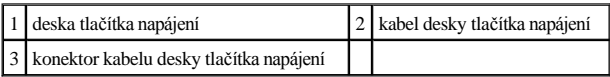

- 9. Pomocí plastového nástroje vypáčte desku tlačítka napájení a uvolněte ji z opěrky rukou.
- 10. Vyjměte desku tlačítka napájení z opěrky rukou.

## <span id="page-52-0"></span>**Montáž desky tlačítka napájení**

- 1. Řiďte se pokyny v části Než zač[nete](file:///C:/data/systems/ins1546/cz/sm/before.htm#wp1438061).
- 2. Vyrovnejte otvory na desce tlačítka napájení s vodicími pozicemi v opěrce rukou a připevněte je k sobě.
- 3. Vsuňte kabel desky tlačítka napájení do konektoru na systémové desce a zamáčkněte západku konektoru, tím připevníte kabel ke konektoru.
- 4. Vložte klávesnici (viz část [Montáž klávesnice](file:///C:/data/systems/ins1546/cz/sm/keyboard.htm#wp1199057)).
- 5. Nasaďte kryt středního ovládacího panelu (viz část [Nasazení krytu středního ovládacího panelu](file:///C:/data/systems/ins1546/cz/sm/cntrcont.htm#wp1185318)).
- 6. Nasaďte pevný disk (viz část [Montáž pevného disku](file:///C:/data/systems/ins1546/cz/sm/hdd.htm#wp1202171)).
- 7. Vložte paměťové moduly (viz část [Nasazení paměťových modulů](file:///C:/data/systems/ins1546/cz/sm/memory.htm#wp1181089)).
- 8. Namontujte kryt modulů (viz část Montáž [krytu modul](file:///C:/data/systems/ins1546/cz/sm/base.htm#wp1224432)ů).
- 9. Vložte baterii (viz část Vlo[žení baterie](file:///C:/data/systems/ins1546/cz/sm/removeba.htm#wp1185330)).
- $\triangle$  VAROVÁNÍ: Před zapnutím počítače našroubujte všechny šrouby zpět a zajistěte, aby žádné nezůstaly volně uvnitř počítače. Pokud tak neučiníte, **může dojít k poškození počítače.**

# <span id="page-53-0"></span> **Baterie**

Dell™ Inspiron™ 1546 Servisní příručka

- **·** Vyjmutí baterie
- **Vložení baterie**
- VÝSTRAHA: Před manipulací uvnitř počítače si přečtěte bezpečnostní informace dodané s počítačem. Další informace o vhodných bezpečných **postupech naleznete na domovské stránce Regulatory Compliance (Soulad s předpisy) na adrese www.dell.com/regulatory\_compliance.**
- VAROVÁNÍ: **Opravy počítače smí provádět pouze kvalifikovaný servisní technik. Na škody způsobené servisním zásahem, který nebyl schválen společností Dell™, se záruka nevztahuje.**
- VAROVÁNÍ: **Chcete-li předejít elektrostatickému výboji, použijte uzemňovací náramek nebo se opakovaně dotýkejte nenatřeného kovového povrchu (například konektoru počítače).**
- VAROVÁNÍ: **Používejte pouze baterii určenou speciálně pro tento počítač Dell. Předejdete tak poškození počítače. Nepoužívejte baterie určené pro jiné počítače Dell.**

## <span id="page-53-1"></span>**Vyjmutí baterie**

- 1. Řiďte se pokyny v části Než zač[nete](file:///C:/data/systems/ins1546/cz/sm/before.htm#wp1438061).
- 2. Otočte počítač vzhůru nohama.
- 3. Posouvejte západku pro uvolnění baterie do odemčené polohy, dokud nezapadne na místo.
- 4. Vysuňte baterii z přihrádky.

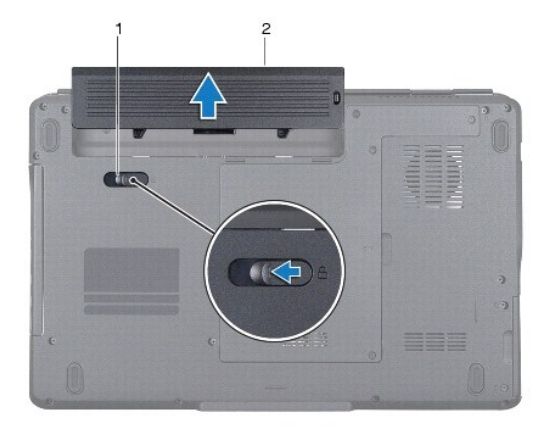

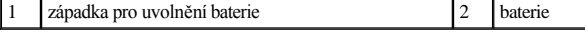

## <span id="page-53-2"></span>**Vložení baterie**

- 1. Řiďte se pokyny v části Než zač[nete](file:///C:/data/systems/ins1546/cz/sm/before.htm#wp1438061).
- 2. Zasuňte baterii do pozice, dokud nezapadne na místo.

# <span id="page-55-0"></span> **Reproduktory**

Dell™ Inspiron™ 1546 Servisní příručka

- [Vyjmutí reproduktorů](#page-55-1)
- **· Zasazení reproduktorů**
- VÝSTRAHA: Před manipulací uvnitř počítače si přečtěte bezpečnostní informace dodané s počítačem. Další informace o vhodných bezpečných **postupech naleznete na domovské stránce Regulatory Compliance (Soulad s předpisy) na adrese www.dell.com/regulatory\_compliance.**
- VAROVÁNÍ: **Opravy počítače smí provádět pouze kvalifikovaný servisní technik. Na škody způsobené servisním zásahem, který nebyl schválen společností Dell™, se záruka nevztahuje.**
- VAROVÁNÍ: **Chcete-li předejít elektrostatickému výboji, použijte uzemňovací náramek nebo se opakovaně dotýkejte nenatřeného kovového povrchu (například konektoru počítače).**
- VAROVÁNÍ: **Před manipulací uvnitř počítače vyjměte hlavní baterii (viz část [Vyjmutí baterie](file:///C:/data/systems/ins1546/cz/sm/removeba.htm#wp1185372)). Předejdete tak poškození systémové desky.**

### <span id="page-55-1"></span>**Vyjmutí reproduktorů**

- 1. Postupujte podle pokynů v části Než zač[nete.](file:///C:/data/systems/ins1546/cz/sm/before.htm#wp1438061)
- 2. Vyjměte baterii (viz část [Vyjmutí baterie](file:///C:/data/systems/ins1546/cz/sm/removeba.htm#wp1185372)).
- 3. Demontujte kryt modulů (viz část Demontáž [krytu modul](file:///C:/data/systems/ins1546/cz/sm/base.htm#wp1223484)ů).
- 4. Vyjměte paměťové moduly (viz část [Vyjmutí paměťových modulů](file:///C:/data/systems/ins1546/cz/sm/memory.htm#wp1186694)).
- 5. Demontujte pevný disk (viz část [Demontáž pevného disku](file:///C:/data/systems/ins1546/cz/sm/hdd.htm#wp1184863)).
- 6. Vyjměte kartu Mini-Card (viz část [Vyjmutí karty Mini](file:///C:/data/systems/ins1546/cz/sm/minicard.htm#wp1181641)-Card).
- 7. Vyjměte kryt středního ovládacího panelu (viz část [Odebrání krytu středního ovládacího panelu](file:///C:/data/systems/ins1546/cz/sm/cntrcont.htm#wp1188834)).
- 8. Demontujte klávesnici (viz část [Demontáž klávesnice](file:///C:/data/systems/ins1546/cz/sm/keyboard.htm#wp1188497)).
- 9. Vyjměte kartu Bluetooth (viz část [Demontáž karty rozhraní Bluetooth](file:///C:/data/systems/ins1546/cz/sm/btooth.htm#wp1193342)).
- 10. Odpojte kabel desky Bluetooth od konektoru systémové desky (viz část [Vyjmutí desky Bluetooth](file:///C:/data/systems/ins1546/cz/sm/btooth.htm#wp1193363)).
- 11. Demontujte opěrku rukou (viz část [Demontáž](file:///C:/data/systems/ins1546/cz/sm/palmrest.htm#wp1051070) opěrky rukou).
- 12. Demontujte čtyři šrouby (dva na každém reproduktoru), které zajišťují reproduktory ke skříni počítače.
- 13. Odpojte kabel reproduktoru od konektoru na systémové desce.
- 14. Vyjměte kabel reproduktoru z jeho vodítka.
- 15. Reproduktory zvedněte ze základny počítače.

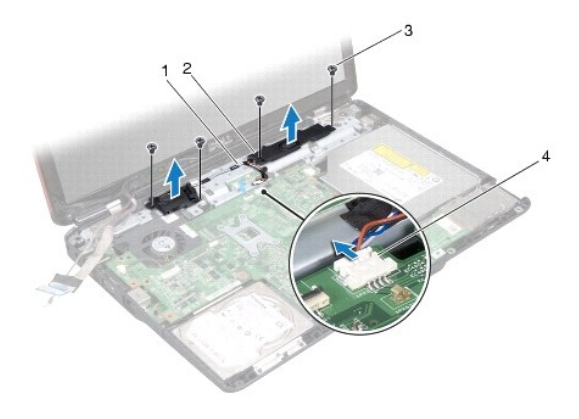

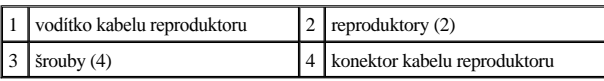

## <span id="page-56-0"></span>**Zasazení reproduktorů**

- 1. Řiďte se pokyny v části Než zač[nete](file:///C:/data/systems/ins1546/cz/sm/before.htm#wp1438061).
- 2. Umístěte reproduktory do základny počítače.
- 3. Namontujte čtyři šrouby (dva na každém reproduktoru), které zajišťují reproduktory ke skříni počítače.
- 4. Veďte kabel reproduktoru cestou, která je k tomu určená.
- 5. Připojte kabel reproduktoru ke konektoru systémové desky.
- 6. Namontujte opěrku rukou (viz část Montáž opě[rky rukou\)](file:///C:/data/systems/ins1546/cz/sm/palmrest.htm#wp1051265).
- 7. Připojte kabel desky Bluetooth ke konektoru systémové desky (viz část Vlo[žení desky Bluetooth](file:///C:/data/systems/ins1546/cz/sm/btooth.htm#wp1182963)).
- 8. Namontujte kartu Bluetooth (viz část [Montáž karty rozhraní Bluetooth](file:///C:/data/systems/ins1546/cz/sm/btooth.htm#wp1193397)).
- 9. Vložte klávesnici (viz část [Montáž klávesnice](file:///C:/data/systems/ins1546/cz/sm/keyboard.htm#wp1199057)).
- 10. Nasaďte kryt středního ovládacího panelu (viz část [Nasazení krytu středního ovládacího panelu](file:///C:/data/systems/ins1546/cz/sm/cntrcont.htm#wp1185318)).
- 11. Nasaďte kartu Mini-Card (viz část Vlo[žení karty Mini](file:///C:/data/systems/ins1546/cz/sm/minicard.htm#wp1181718)-Card).
- 12. Vložte paměťové moduly (viz část [Nasazení paměťových modulů](file:///C:/data/systems/ins1546/cz/sm/memory.htm#wp1181089)).
- 13. Namontujte kryt modulů (viz část Montáž [krytu modul](file:///C:/data/systems/ins1546/cz/sm/base.htm#wp1224432)ů).
- 14. Nasaďte pevný disk (viz část [Montáž pevného disku](file:///C:/data/systems/ins1546/cz/sm/hdd.htm#wp1202171)).

### 15. Vložte baterii (viz část Vlo[žení baterie](file:///C:/data/systems/ins1546/cz/sm/removeba.htm#wp1185330)).

VAROVANI: Před zapnutím počítače našroubujte všechny šrouby zpět a zajistěte, aby žádné nezůstaly volně uvnitř počítače. Pokud tak neučiníte, **může dojít k poškození počítače.**

## <span id="page-58-0"></span> **Systémová deska**

Dell™ Inspiron™ 1546 Servisní příručka

- [Vyjmutí systémové desky](#page-58-1)
- **O** Nasazení systémové desky
- [Zadání kódu servis. štítku do systému BIOS](#page-60-0)
- VÝSTRAHA: Před manipulací uvnitř počítače si přečtěte bezpečnostní informace dodané s počítačem. Další informace o vhodných bezpečných **postupech naleznete na domovské stránce Regulatory Compliance (Soulad s předpisy) na adrese www.dell.com/regulatory\_compliance.**
- VAROVÁNÍ: **Opravy počítače smí provádět pouze kvalifikovaný servisní technik. Na škody způsobené servisním zásahem, který nebyl schválen společností Dell™, se záruka nevztahuje.**
- VAROVÁNÍ: **Chcete-li předejít elektrostatickému výboji, použijte uzemňovací náramek nebo se opakovaně dotýkejte nenatřeného kovového povrchu (například konektoru počítače).**
- VAROVÁNÍ: **Před manipulací uvnitř počítače vyjměte hlavní baterii (viz část [Vyjmutí baterie](file:///C:/data/systems/ins1546/cz/sm/removeba.htm#wp1185372)). Předejdete tak poškození systémové desky.**

## <span id="page-58-1"></span>**Vyjmutí systémové desky**

- 1. Postupujte podle pokynů v části Než zač[nete.](file:///C:/data/systems/ins1546/cz/sm/before.htm#wp1438061)
- 2. Vyjměte baterii (viz část [Vyjmutí baterie](file:///C:/data/systems/ins1546/cz/sm/removeba.htm#wp1185372)).
- 3. Demontujte kryt modulů (viz část Demontáž [krytu modul](file:///C:/data/systems/ins1546/cz/sm/base.htm#wp1223484)ů).
- 4. Vyjměte paměťové moduly (viz část [Vyjmutí paměťových modulů](file:///C:/data/systems/ins1546/cz/sm/memory.htm#wp1186694)).
- 5. Demontujte pevný disk (viz část [Demontáž pevného disku](file:///C:/data/systems/ins1546/cz/sm/hdd.htm#wp1184863)).
- 6. Vyjměte optickou jednotku (viz část [Vyjmutí optické jednotky](file:///C:/data/systems/ins1546/cz/sm/optical.htm#wp1180116)).
- 7. Vyjměte kartu Mini-Card (viz část [Vyjmutí karty Mini](file:///C:/data/systems/ins1546/cz/sm/minicard.htm#wp1181641)-Card).
- 8. Vyjměte kryt středního ovládacího panelu (viz část [Odebrání krytu středního ovládacího panelu](file:///C:/data/systems/ins1546/cz/sm/cntrcont.htm#wp1188834)).
- 9. Demontujte klávesnici (viz část [Demontáž klávesnice](file:///C:/data/systems/ins1546/cz/sm/keyboard.htm#wp1188497)).
- 10. Vyjměte modul Bluetooth (viz část [Interní modul s bezdrátovou technologií Bluetooth®](file:///C:/data/systems/ins1546/cz/sm/btooth.htm#wp1187798)).
- 11. Demontujte opěrku rukou (viz část [Demontáž](file:///C:/data/systems/ins1546/cz/sm/palmrest.htm#wp1051070) opěrky rukou).
- 12. Vyjměte dceřinou desku (viz část [Vyjmutí dceřiné desky](file:///C:/data/systems/ins1546/cz/sm/dgtrboar.htm#wp1037428)).
- 13. Demontujte kryt konektoru zvuku (viz část [Vyjmutí krytu konektoru zvuku](file:///C:/data/systems/ins1546/cz/sm/audio_co.htm#wp1044398)).
- 14. Vyšroubujte čtyři šrouby připevňující systémovou desku k základně počítače.

<span id="page-59-0"></span>15. Odpojte kabel ventilátoru chlazení, reproduktorů a kabel modulu USB od konektorů na systémové desce.

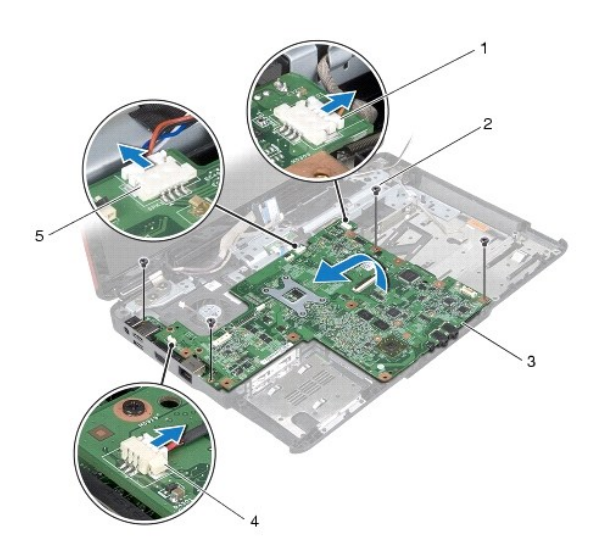

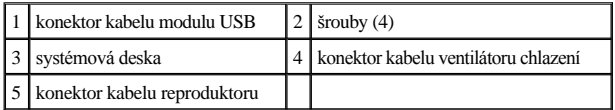

- 16. Vyjměte systémovou desku ze základny počítače.
- 17. Otočte systémovou desku vzhůru nohama.
- 18. Vyjměte knoflíkovou baterii (viz část [Vyjmutí knoflíkové baterie](file:///C:/data/systems/ins1546/cz/sm/coinbatt.htm#wp1187814)).

## <span id="page-59-1"></span>**Nasazení systémové desky**

- 1. Řiďte se pokyny v části Než zač[nete](file:///C:/data/systems/ins1546/cz/sm/before.htm#wp1438061).
- 2. Vlože knoflíkovou baterii (viz část Vlo[žení knoflíkové baterie](file:///C:/data/systems/ins1546/cz/sm/coinbatt.htm#wp1184175)).
- 3. Otočte systémovou desku vzhůru nohama.
- 4. Vyrovnejte otvory pro šrouby v systémové desce s otvory pro šrouby v základně počítače.
- 5. Zašroubujte čtyři šrouby připevňující systémovou desku k základně počítače.
- 6. Namontujte kryt konektoru zvuku (viz část [Zasazení krytu konektoru zvuku](file:///C:/data/systems/ins1546/cz/sm/audio_co.htm#wp1048583)).
- 7. Připojte kabel ventilátoru chlazení, reproduktorů a kabel modulu USB k odpovídajícím konektorům na systémové desce.
- 8. Zasaďte dceřinou desku (viz část [Zasazení dceřiné desky](file:///C:/data/systems/ins1546/cz/sm/dgtrboar.htm#wp1042050)).
- <span id="page-60-1"></span>9. Namontujte opěrku rukou (viz část Montáž opě[rky rukou\)](file:///C:/data/systems/ins1546/cz/sm/palmrest.htm#wp1051265).
- 10. Namontujte zpět modul Bluetooth (viz část [Interní modul s bezdrátovou technologií Bluetooth®](file:///C:/data/systems/ins1546/cz/sm/btooth.htm#wp1187798)).
- 11. Vložte klávesnici (viz část [Montáž klávesnice](file:///C:/data/systems/ins1546/cz/sm/keyboard.htm#wp1199057)).
- 12. Nasaďte kryt středního ovládacího panelu (viz část [Nasazení krytu středního ovládacího panelu](file:///C:/data/systems/ins1546/cz/sm/cntrcont.htm#wp1185318)).
- 13. Nasaďte kartu Mini-Card (viz Vlo[žení karty Mini](file:///C:/data/systems/ins1546/cz/sm/minicard.htm#wp1181718)-Card).
- 14. Vložte paměťové moduly (viz část [Nasazení paměťových modulů](file:///C:/data/systems/ins1546/cz/sm/memory.htm#wp1181089)).
- 15. Namontujte kryt modulů (viz část Montáž [krytu modul](file:///C:/data/systems/ins1546/cz/sm/base.htm#wp1224432)ů).
- 16. Nasaďte optickou jednotku (viz část [Montáž optické jednotky](file:///C:/data/systems/ins1546/cz/sm/optical.htm#wp1180161)).
- 17. Nasaďte pevný disk (viz část [Montáž pevného disku](file:///C:/data/systems/ins1546/cz/sm/hdd.htm#wp1202171)).
- 18. Vložte baterii (viz část Vlo[žení baterie](file:///C:/data/systems/ins1546/cz/sm/removeba.htm#wp1185330)).
- $\triangle$  VAROVÁNÍ: Před zapnutím počítače našroubujte všechny šrouby zpět a zajistěte, aby žádné nezůstaly volně uvnitř počítače. Pokud tak neučiníte, **může dojít k poškození počítače.**
- 19. Zapněte počítač.
- POZNÁMKA: Pokud jste vyměnili systémovou desku, zadejte do systému BIOS náhradní systémové desky kód servisního štítku nové desky.
- 20. Zadejte kód servisního štítku (viz část [Zadání kódu servis. štítku do systému BIOS](#page-60-0)).

### <span id="page-60-0"></span>**Zadání kódu servis. štítku do systému BIOS**

- 1. Ujistěte se, zda je adaptér střídavého proudu zapojený a zda je správně nainstalována hlavní baterie.
- 2. Zapněte počítač.
- 3. Stisknutím klávesy <F2> během automatických testů při zapnutí počítače (POST) přejděte do programu pro nastavení systému.
- 4. Přejděte na kartu Security (Zabezpečení) a zadejte kód servisního štítku do pole **Set Service Tag** (Nastavit servisní štítek).

# <span id="page-61-0"></span> **Ventilátor chlazení**

Dell™ Inspiron™ 1546 Servisní příručka

- [Vyjmutí ventilátoru chlazení](#page-61-1)
- [Nasazení ventilátoru chlazení](#page-61-2)
- VÝSTRAHA: Před manipulací uvnitř počítače si přečtěte bezpečnostní informace dodané s počítačem. Další informace o vhodných bezpečných **postupech naleznete na domovské stránce Regulatory Compliance (Soulad s předpisy) na adrese www.dell.com/regulatory\_compliance.**
- VAROVÁNÍ: **Opravy počítače smí provádět pouze kvalifikovaný servisní technik. Na škody způsobené servisním zásahem, který nebyl schválen společností Dell™, se záruka nevztahuje.**
- VAROVÁNÍ: **Chcete-li předejít elektrostatickému výboji, použijte uzemňovací náramek nebo se opakovaně dotýkejte nenatřeného kovového povrchu (například konektoru počítače).**
- VAROVÁNÍ: **Před manipulací uvnitř počítače vyjměte hlavní baterii (viz část [Vyjmutí baterie](file:///C:/data/systems/ins1546/cz/sm/removeba.htm#wp1185372)). Předejdete tak poškození systémové desky.**

## <span id="page-61-1"></span>**Vyjmutí ventilátoru chlazení**

- 1. Řiďte se pokyny v části Než zač[nete](file:///C:/data/systems/ins1546/cz/sm/before.htm#wp1438061).
- 2. Vyjměte systémovou desku (viz část [Vyjmutí systémové desky](file:///C:/data/systems/ins1546/cz/sm/sysboard.htm#wp1037428)).
- 3. Vyšroubujte dva šrouby připevňující ventilátor chlazení k základně počítače.
- 4. Vyjměte ventilátor chlazení z počítače.

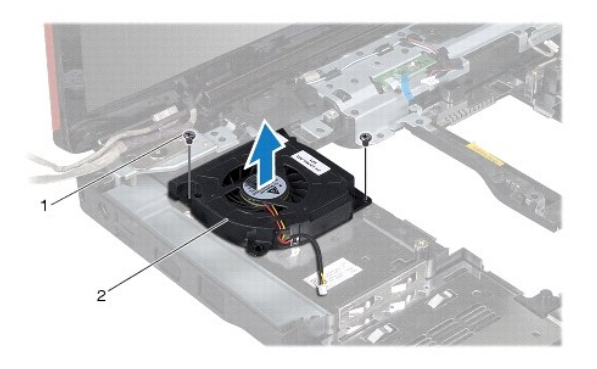

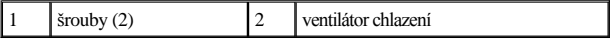

#### <span id="page-61-2"></span>**Nasazení ventilátoru chlazení**

1. Řiďte se pokyny v části Než zač[nete](file:///C:/data/systems/ins1546/cz/sm/before.htm#wp1438061).

- 2. Vyšroubujte dva šrouby připevňující ventilátor chlazení k základně počítače.
- 3. Nasaďte systémovou desku (viz část [Nasazení systémové desky](file:///C:/data/systems/ins1546/cz/sm/sysboard.htm#wp1042050)).
- VAROVÁNÍ: Před zapnutím počítače našroubujte všechny šrouby zpět a zajistěte, aby žádné nezůstaly volně uvnitř počítače. Pokud tak neučiníte, **může dojít k poškození počítače.**

Dell™ Inspiron™ 1546 Servisní příručka

POZNÁMKA: POZNÁMKA označuje důležité informace, které pomáhají lepšímu využití počítače.

VAROVÁNÍ: **VAROVÁNÍ označuje nebezpečí poškození hardwaru nebo ztráty dat a popisuje, jak se lze problému vyhnout.** 

VÝSTRAHA: **VÝSTRAHA upozorňuje na možné poškození majetku a riziko úrazu nebo smrti.** 

#### **Informace v tomto dokumentu mohou být změněny bez předchozího upozornění. © 2009 Dell Inc. Všechna práva vyhrazena.**

Jakákoli reprodukce těchto materiálů bez písemného souhlasu společnosti Dell Inc. je přísně zakázána.

Ochranné známky použité v tomto textu: *Dell*, logo *DELL* a *Inspiron* jsou ochranné známky společnosti Dell Inc.; *Bluetooth* je registrovaná ochranná známka společnosti Bluetooth SIG, Inc. a společnost Dell ji používá v rámci licence; *Microsoft, Windows*, *Windows Vista* a logo tlačítka Start systému *Windows Vista* jsou ochranné známky nebo registrované ochranné známky společnosti Microsoft Corporation v USA a dalších zemích.

V tomto dokumentu mohou být použity další ochranné známky a obchodní názvy buď s odkazem na právnické osoby a organizace, které uplatňují na dané ochranné známky a obchodní názvy nárok, nebo s odkazem na jejich produkty. Společnost Dell Inc. se zříká všech vlastnických nároků na ochranné známky a obchodní značky jiné než vlastní.

Listopad 2009 Rev. A00